# **Přístupové metody do systémů SAP**

Access Methods to SAP Systems

Petr Víšek

Bakalářská práce 2013

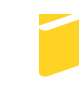

Univerzita Tomáše Bati ve Zlíně Fakulta aplikované informatiky

Univerzita Tomáše Bati ve Zlíně Fakulta aplikované informatiky akademický rok: 2012/2013

# ZADÁNÍ BAKALÁŘSKÉ PRÁCE

(PROJEKTU, UMĚLECKÉHO DÍLA, UMĚLECKÉHO VÝKONU)

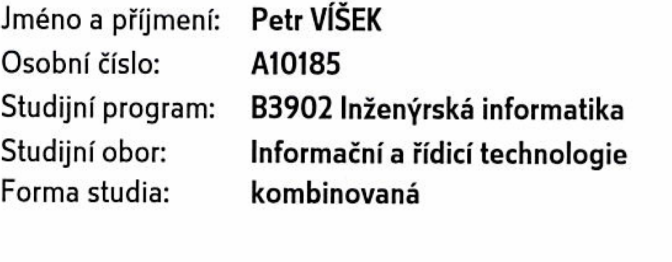

Téma práce: Přístupové metody do systémů SAP

Zásady pro vypracování:

- 1. Popište SAP GUI (obecně).
- 2. Specifikujte hlavní vlastnosti SAP GUI pro Windows, SAP GUI pro Javu a SAP GUI pro HTML.
- 3. Popište ovládání SAP systému pomocí příkazové řádky.
- 4. Testujte různé kombinace operačních systémů a SAP GUI.
- 5. Analyzujte rozdíly, výhody a nevýhody jednotlivých typů SAP GUI.
- 6. Zhodnoťte vhodnost využití jednotlivých typů SAP GUI v závislosti na použitém operačním systému uživatele.

Rozsah bakalářské práce: Rozsah příloh: Forma zpracování bakalářské práce: tištěná/elektronická

Seznam odborné literatury:

- 1. SCHRECKENBACH, Sebastian. SAP administration: practical guide. 1st ed. Boston: Galileo Press, 2011, 883 p. ISBN 15-922-9383-2
- 2. WILL, Sigrid Hagemann; Liane a Julia KIRCHNER. SAP R/3 system administration. 3rd rep. New York: Galileo Press, 2005, xxiv, 950 p. ISBN 15-922-9014-0
- 3. MEREDDY, Ranjit a Julia KIRCHNER. SAP Basis administration handbook. NetWeaver ed. New York: McGraw-Hill, c2012, xxviii, 483 p. ISBN 00-716-6348-7
- 4. SAP ABAP handbook. Sudbury, Mass.: Jones and Bartlett Publishers, c2011, xxiv, 950 p. ISBN 07-637-8107-X
- 5. SAP Community Network Ionlinel.Dostupné z http://scn.sap.com
- 6. SAP Help Portal Ionlinel.Dostupné z http://help.sap.com

Vedoucí bakalářské práce:

Datum zadání bakalářské práce: Termín odevzdání bakalářské práce: RNDr. Ing. Miloš Krčmář Ústav informatiky a umělé inteligence 24. února 2013 14. června 2013

Ve Zlíně dne 24. února 2013

prof. Ing. Vladimír Vašek, CSc. děkan

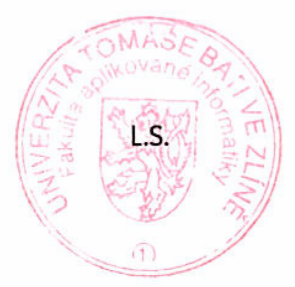

prof. Ing. Vladimír Vašek, CSc.

Ka ředitel ústavu

## **ABSTRAKT**

Cílem práce je vytvořit přehled o přístupových metodách do systémů SAP. V teoretické části jsou představeny jednotlivé GUI a jiné využitelné programy. Též jsou podány některé základní informace o systémech SAP, bez kterých by bylo pochopení textu přinejmenším nesnadné. V praktické části jsou testovány různé nestandardní kombinace verzí programů nebo nakonfigurování systému SAP pro připojení přes HTML GUI.

Klíčová slova: SAP GUI, SAP GUI pro Windows, SAP GUI pro Javu, SAP GUI pro HTML

## **ABSTRACT**

The aim of this thesis was to create an overview of access methods to SAP systems. The theoretical part describes all types of GUI and also other useful programs. There is also provided the basic information about SAP systems which is essential for understanding of the following sections. In the practical part there are tested non-standard version combinations of programs and also the guide to configure the SAP system for HTML GUI access.

Keywords: SAP GUI, SAP GUI for Windows, SAP GUI for Java, SAP GUI for HTML

Chtěl bych poděkovat vedoucímu bakalářské práce, panu RNDr. Ing. Miloši Krčmářovi za veškerou pomoc, rady a podporu při zpracovávání zadaného tématu. Dále bych chtěl poděkovat též mé snoubence Mgr. Janě Lattové za veškerou podporu během psaní této práce.

## **Prohlašuji, že**

- beru na vědomí, že odevzdáním bakalářské práce souhlasím se zveřejněním své práce podle zákona č. 111/1998 Sb. o vysokých školách a o změně a doplnění dalších zákonů (zákon o vysokých školách), ve znění pozdějších právních předpisů, bez ohledu na výsledek obhajoby;
- beru na vědomí, že bakalářská práce bude uložena v elektronické podobě v univerzitním informačním systému dostupná k prezenčnímu nahlédnutí, že jeden výtisk bakalářské práce bude uložen v příruční knihovně Fakulty aplikované informatiky Univerzity Tomáše Bati ve Zlíně a jeden výtisk bude uložen u vedoucího práce;
- byl/a jsem seznámen/a s tím, že na moji bakalářskou práci se plně vztahuje zákon č. 121/2000 Sb. o právu autorském, o právech souvisejících s právem autorským a o změně některých zákonů (autorský zákon) ve znění pozdějších právních předpisů, zejm. § 35 odst. 3;
- beru na vědomí, že podle § 60 odst. 1 autorského zákona má UTB ve Zlíně právo na uzavření licenční smlouvy o užití školního díla v rozsahu § 12 odst. 4 autorského zákona;
- beru na vědomí, že podle § 60 odst. 2 a 3 autorského zákona mohu užít své dílo bakalářskou práci nebo poskytnout licenci k jejímu využití jen s předchozím písemným souhlasem Univerzity Tomáše Bati ve Zlíně, která je oprávněna v takovém případě ode mne požadovat přiměřený příspěvek na úhradu nákladů, které byly Univerzitou Tomáše Bati ve Zlíně na vytvoření díla vynaloženy (až do jejich skutečné výše);
- beru na vědomí, že pokud bylo k vypracování bakalářské práce využito softwaru poskytnutého Univerzitou Tomáše Bati ve Zlíně nebo jinými subjekty pouze ke studijním a výzkumným účelům (tedy pouze k nekomerčnímu využití), nelze výsledky bakalářské práce využít ke komerčním účelům;
- beru na vědomí, že pokud je výstupem bakalářské práce jakýkoliv softwarový produkt, považují se za součást práce rovněž i zdrojové kódy, popř. soubory, ze kterých se projekt skládá. Neodevzdání této součásti může být důvodem k neobhájení práce.

# **Prohlašuji,**

- že jsem na bakalářské práci pracoval samostatně a použitou literaturu jsem citoval. V případě publikace výsledků budu uveden jako spoluautor.
- že odevzdaná verze bakalářské práce a verze elektronická nahraná do IS/STAG jsou totožné.

Ve Zlíně …….………………. podpis diplomanta

# **OBSAH**

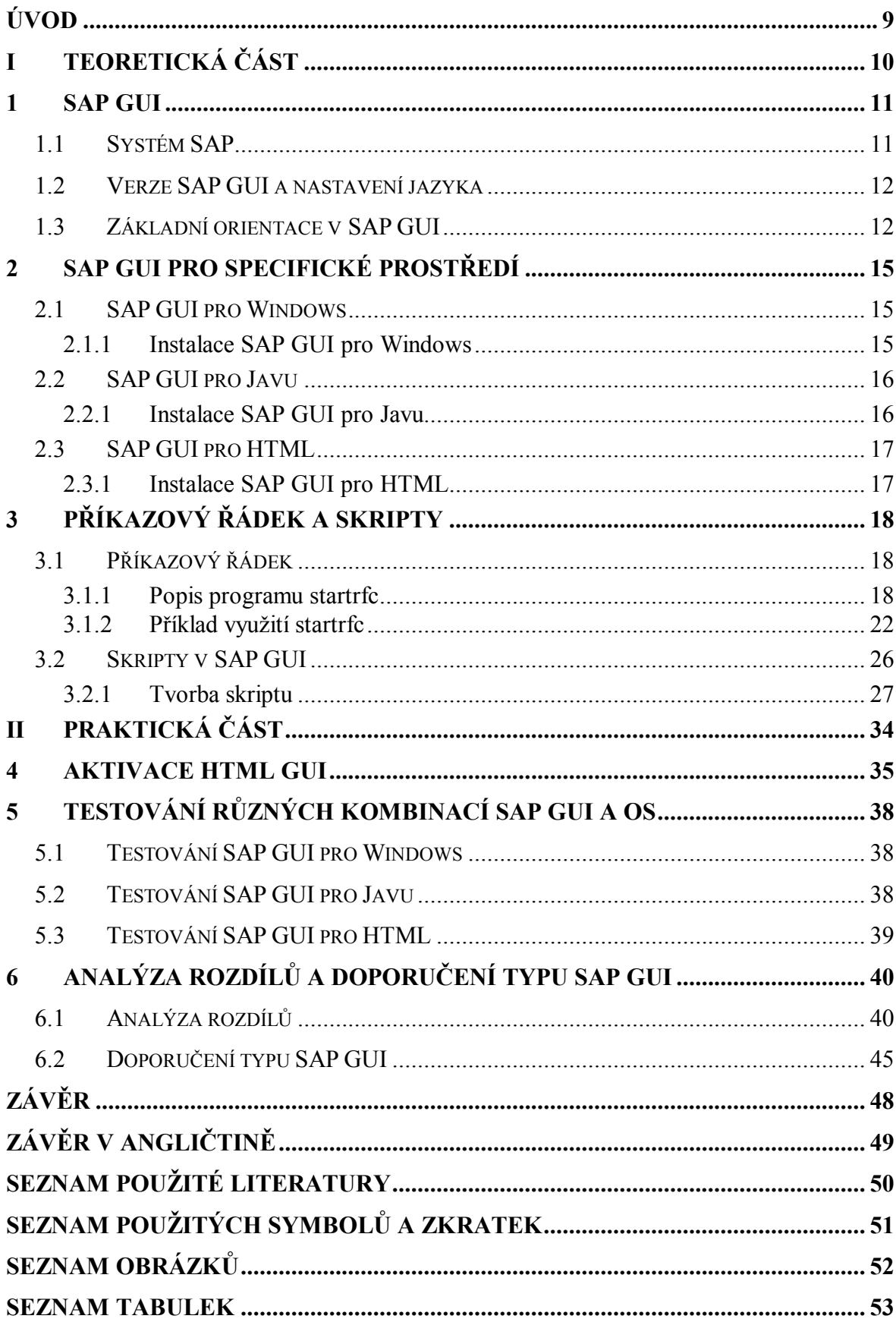

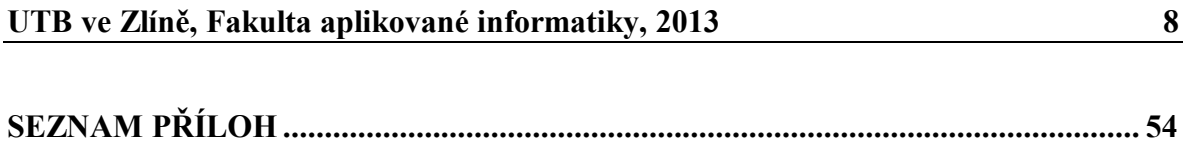

# **ÚVOD**

V současné době jsou SAP systémy nejrozšířenějším ERP řešením. Jsou využívány velice často zvláště většími firmami, neboť se jedná o uznávaný standard v oblasti podnikových systémů. Majoritní část uživatelů přistupuje do systému SAP přes grafické uživatelské rozhraní (GUI). Nastává tedy otázka, které GUI pro přístup zvolit.

Tato práce si klade za cíl nejen na tuto otázku odpovědět, ale také rozšířit čtenáři vědomosti o dalších možnostech přístupu a vše podat v širším kontextu.

# **I. TEORETICKÁ ČÁST**

## **1 SAP GUI**

SAP software používá třístupňovou architekturu. Jednotlivé vrstvy jsou: databázová, aplikační a prezentační. Databázová vrstva je tvořena databází (např. Oracle, DB2, SAP HANA). Zde jsou ukládána data a zpětně načítána aplikační vrstvou. Tato vrstva je tvořena přímo binárními soubory SAP systému a neobsahuje žádná data. Obě tyto vrstvy mohou být poměrně složitě navrženy s využitím clusterových řešení pro každou z vrstev nebo naopak v poměrně jednoduché konfiguraci obou vrstev na jednom serveru. S aplikační vrstvou komunikuje prezentační vrstva, která je určena pro interpretování výsledků vrstvy aplikační. Zatímco databázová a aplikační vrstva se nachází na straně serveru, prezentační vrstva se nachází na pracovní stanici daného uživatele. Právě prezentační vrstvou se budeme zabývat v naší práci. [3]

Grafické uživatelské rozhraní pro systémy SAP (tzv. SAP GUI) je nejčastěji používanou metodou při přístupu do systému samotnými administrátory i ostatními uživateli. Cílem SAP GUI je poskytnout uživatelsky přívětivé, intuitivní a ucelené rozhraní pro uživatele a reagovat vždy stejně a nezávisle na hardwarové platformě, operačním systému, databázi či SAP modulu. [1]

### **1.1 Systém SAP**

.

V této kapitole se seznámíme s některými pojmy z oblasti systémů SAP, neboť jejich znalost je nezbytná pro pochopení následujících kapitol.

SAP systém patří do skupiny ERP (Enterprise Resource Planning) software a integruje správu zdrojů a procesů ve firmě. Existují dva základní typy SAP systémů. První typ je založen na technologii ABAP a druhý na technologii Java. Dále existují systémy kombinující oba výše uvedené typy a ty se označují jako "Dual Stack". Připojení do SAP systému založeného na systému Java nebo Javové části Dual Stack systému se děje prostřednictvím webového prohlížeče. Tomuto tématu se však v předkládané práci věnovat nebudeme. [2]

ABAP je programovací jazyk SAP systému. Jedná se o zkratku Advanced Business Application Programming. V tomto programovacím jazyce je možno psát tzv. reporty, které následně můžeme spouštět přímo v SAP systému. [2]

Každý SAP systém má svoje systémové číslo. Je to dvojciferné číslo od 00 do 98. Takto lze pak rozlišit více SAP systémů, jestliže jsou nainstalovány na jednom serveru. Při následném volání či požadavku na spojení budou adresována různá čísla portů, neboť použité porty jsou vždy složené z předem definované hodnoty a čísla systému. Pro připojení na SAP systém tedy musíme vždy znát nejen jméno serveru či IP adresu, ale také číslo systému. [1]

Dále považujeme za nutné ještě vyložit pojem SAP klient. Nejedná se o zákazníka či uživatele, nýbrž o část systému. Klient je organizačně nezávislá jednotka uvnitř systému. SAP klient má své oddělené prostředí dat a tato data nejsou dosažitelná z jiných klientů stejného systému. [1]

#### **1.2 Verze SAP GUI a nastavení jazyka**

Všechny popisované verze SAP GUI jsou v současné době (duben 2013) nejnovějšími verzemi, pokud nebude uvedeno explicitně jinak. Držíme se tak pokynů výrobce, který doporučuje vždy používat nejnovější verze.

Jazyk SAP GUI a SAP systému je možné nastavit rozdílně. Kdybychom však k tomuto přistoupili, tak by se nám na jedné obrazovce objevilo české menu s anglickým textem uvnitř okna. Abychom zabránili těmto nesrovnalostem, rozhodli jsme se používat vše v anglickém jazyce. Bohužel není v našich možnostech nainstalovat český jazyk též do použitého SAP systému, protože disponujeme pouze tzv. S-uživatelem (uživatel pro přihlášení na SAP Marketplace), kterého jsme obdrželi na základě úspěšně složené certifikace "SAP Certified Technology Associate - System Administration (Oracle DB) with SAP NetWeaver 7.0". S-uživatel neumožňuje stahovat jazykové balíčky pro SAP. Z dostupných jazyků (angličtina, němčina) jsme zvolili anglický jazyk. [1], [3]

#### **1.3 Základní orientace v SAP GUI**

Po spuštění programu GUI a zadání přihlašovacích údajů (uživatelské jméno, heslo, číslo SAP klienta a popřípadě jazyk) se nám otevře úvodní obrazovka (Obr. 1).

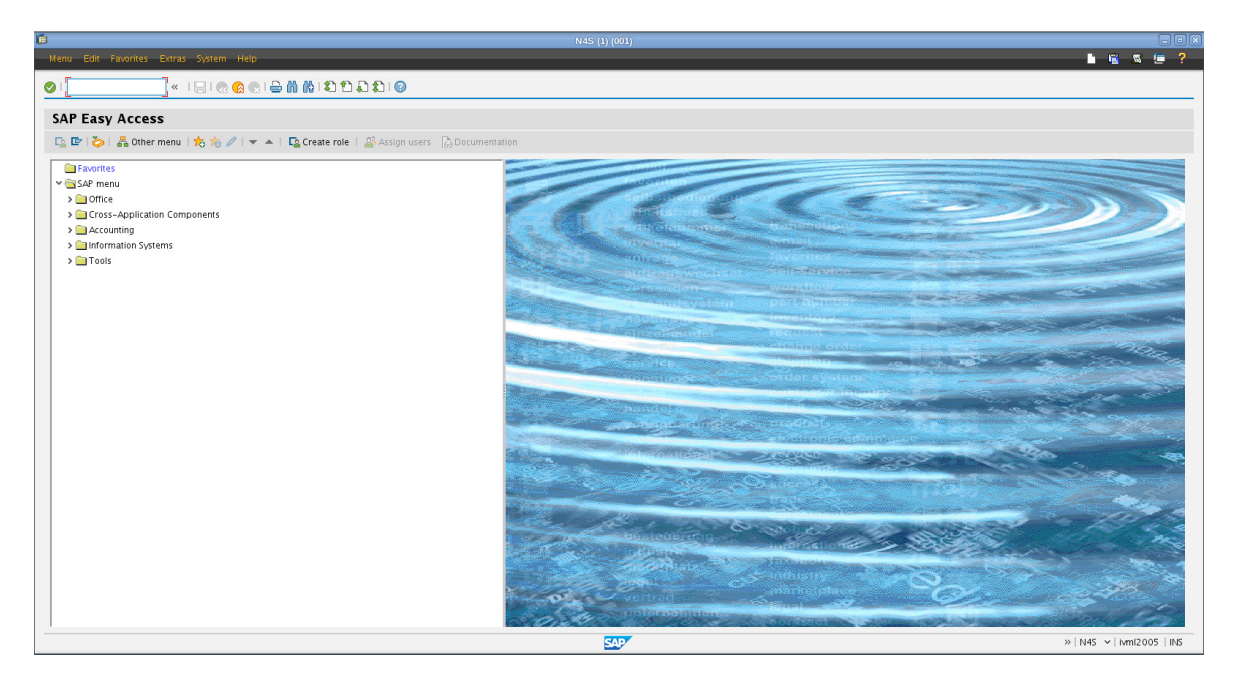

*Obr. 1: Základní obrazovka SAP GUI verze 7.30*

Navigace v SAP GUI probíhá pomocí zadávání transakčních kódů. Dále vyplňování formulářových polí, použití klávesových zkratek či počítačové myši. Ovládání je intuitivní, pro případného začátečníka může být však obtížnější zapamatovat si transakční kódy. Je jich poměrně mnoho a svým názvem nevypovídají o jejich významu. Namátkou uvádíme například: STMS, SM21, SP01, SPAD, AL08, SU01 či SM50. Ukázku použití posledního transakčního kódu z výše jmenovaných můžete vidět na obrázku pod textem (Obr. 2). Jedná se o přehled pracovních procesů. Pro zajímavost ještě přikládáme ukázku stejné transakce při použití předchozí verze SAP GUI (Obr. 3). Obě ukázky jsou pořízeny v základním barevném schématu. Barvy lze samozřejmě měnit podle preferencí uživatele. [2]

|    |                |            |                         |                                                             |                    |         |         |          |     | N4S (1) (0 |
|----|----------------|------------|-------------------------|-------------------------------------------------------------|--------------------|---------|---------|----------|-----|------------|
|    |                |            |                         | Process Program/Session Edit Goto List Settings System Help |                    |         |         |          |     |            |
| Ø  |                |            |                         | «IEIQQQEISMADDDIO                                           |                    |         |         |          |     |            |
|    |                |            |                         |                                                             |                    |         |         |          |     |            |
|    |                |            | <b>Process Overview</b> |                                                             |                    |         |         |          |     |            |
|    |                |            |                         | 第0周易 9 7 1 - 1 7 1 8 2 8 1 8 8 8 8 8 7 8 7 8                |                    |         |         |          |     |            |
|    |                |            |                         |                                                             |                    |         |         |          |     |            |
| B. |                | No. Type   | <b>PID</b>              | Status                                                      | Reason Restart Err | Sem CPU | Runtime | Report   | CI. | User Names |
|    | $\circ$        | DIA        | 5402                    | Running                                                     | Yes                |         |         | SAPLTHFB | 001 | $SAP*$     |
|    |                | 1 DIA      | 5403                    | Waiting                                                     | Yes                |         |         |          |     |            |
|    | $\mathcal{P}$  | <b>DIA</b> | 5404                    | Waiting                                                     | Yes                |         |         |          |     |            |
|    | 3              | DIA        | 5405                    | Waiting                                                     | Yes                |         |         |          |     |            |
|    | 4              | <b>DIA</b> | 5406                    | Waiting                                                     | Yes                |         |         |          |     |            |
|    | 5 <sup>1</sup> | DIA        | 5407                    | Waiting                                                     | Yes                |         |         |          |     |            |
|    |                | 6 UPD      | 5408                    | Waiting                                                     | Yes                |         |         |          |     |            |
|    | $7^{\circ}$    | <b>ENQ</b> | 5409                    | Waiting                                                     | Yes                |         |         |          |     |            |
|    | 8              | <b>BGD</b> | 5410                    | Waiting                                                     | Yes                |         |         |          |     |            |
|    | 9              | <b>BGD</b> | 5411                    | Waiting                                                     | Yes                |         |         |          |     |            |
|    |                | 10 BGD     | 5412                    | Waiting                                                     | Yes                |         |         |          |     |            |
|    |                | 11 BGD     | 5413                    | Waiting                                                     | Yes                |         |         |          |     |            |
|    |                | 12 SPO     | 5414                    | Waiting                                                     | Yes                |         |         |          |     |            |
|    |                | 13 UP2     | 5415                    | Waiting                                                     | Yes                |         |         |          |     |            |

*Obr. 2: Transakce SM50 v SAP GUI pro Javu verze 7.30*

| Œ |          |            |                         |                                                                                                    |        |         |             |         |         | N4S (1) (001)   |     |                   |
|---|----------|------------|-------------------------|----------------------------------------------------------------------------------------------------|--------|---------|-------------|---------|---------|-----------------|-----|-------------------|
|   | Process. |            |                         | Program/Session Edit Goto List Settings System Help                                                            |        |         |             |         |         |                 |     |                   |
| Ø |          |            |                         | 4日100012出版1244419                                                                                              |        |         |             |         |         |                 |     |                   |
|   |          |            | <b>Process Overview</b> |                                                                                                    |        |         |             |         |         |                 |     |                   |
|   |          |            |                         | 30024 37 18 3 18 3 3 3 3 4 3 4 3 4 3 4 3 4 3 4 4 4 4 3 4 4 4 4 4 5 1 5 4 5 4 5 4 5 4 5 1 5 5 5 6 7 5 6 7 6 7 7 |        |         | $ \nabla$ b |         |         |                 |     |                   |
|   | No.      | Type       | <b>Process PID</b>      | <b>Status</b>                                                                                                  | Reason | Restart | Err         | Sem CPU | Runtime | Report          | CI. | <b>User Names</b> |
| Ð |          |            |                         |                                                                                                    |        |         |             |         |         |                 |     |                   |
|   | 0        | DIA        | 5402                    | Running                                                                                                    |        | Yes     |             |         |         | <b>SAPLTHFB</b> | 001 | SAP*              |
|   | 1        | DIA        | 5403                    | Waiting                                                                                                    |        | Yes     |             |         |         |                 |     |                   |
|   | 2        | DIA        | 5404                    | Waiting                                                                                                    |        | Yes     |             |         |         |                 |     |                   |
|   | 3        | DIA        | 5405                    | Waiting                                                                                                    |        | Yes     |             |         |         |                 |     |                   |
|   | 4        | DIA        | 5406                    | Waiting                                                                                                    |        | Yes     |             |         |         |                 |     |                   |
|   | 5.       | DIA        | 5407                    | Waiting                                                                                                    |        | Yes     |             |         |         |                 |     |                   |
|   |          | 6 UPD      | 5408                    | Waiting                                                                                                    |        | Yes     |             |         |         |                 |     |                   |
|   | 7        | <b>ENQ</b> | 5409                    | Waiting                                                                                                    |        | Yes     |             |         |         |                 |     |                   |
|   |          | 8 BGD      | 5410                    | Waiting                                                                                                    |        | Yes     |             |         |         |                 |     |                   |
|   |          | $9$ BGD    | 5411                    | Waiting                                                                                                    |        | Yes     |             |         |         |                 |     |                   |
|   |          | 10 BGD     | 5412                    | Waiting                                                                                                    |        | Yes     |             |         |         |                 |     |                   |
|   |          | 11 BGD     | 5413                    | Waiting                                                                                                    |        | Yes     |             |         |         |                 |     |                   |
|   |          | 12 SPO     | 5414                    | Waiting                                                                                                    |        | Yes     |             |         |         |                 |     |                   |
|   |          | 13 UP2     | 5415                    | Waiting                                                                                                    |        | Yes     |             |         |         |                 |     |                   |

*Obr. 3: Transakce SM50 v SAP GUI pro Javu starší verze 7.20*

# **2 SAP GUI PRO SPECIFICKÉ PROSTŘEDÍ**

Existují 3 různé typy SAP GUI. Je to SAP GUI pro Windows, SAP GUI pro Javu a SAP GUI pro HTML. Výběr vhodného SAP GUI ovlivní použitý operační systém uživatele, ale také například konfigurace SAP systému. [1]

# **2.1 SAP GUI pro Windows**

Jak už název napovídá tento typ grafického uživatelského rozhraní je určen pro operační systémy Windows. V současné době je nejrozšířenějším GUI patrně z toho důvodu, že nejvíce uživatelů používá operační systém Windows a pro tento operační systém je SAP GUI pro Windows standardní a nejjednodušší volbou. [1]

V současnosti nejnovější verze SAP GUI pro Windows 7.30 byla vydána 26. 6. 2012 a ukončení podpory je plánované na 30. 6. 2014. Krátce před ukončením podpory bude vydána nová verze. [4]

# **2.1.1 Instalace SAP GUI pro Windows**

Instalace probíhá tak, jak jsou uživatelé Windows zvyklí u běžných instalací. Tedy po stažení příslušného instalačního balíčku ze stránek SAP Marketplace stačí soubor spustit a SAP GUI pro Windows se nám nainstaluje. Minimální požadavky jsou velice nízké (Tab. 1). SAP GUI pro Windows dále vyžaduje Microsoft Internet Explorer, protože využívá některé komponenty, které jsou nainstalované spolu s IE. Minimální požadovaná verze je IE 6.0 SP1. [5]

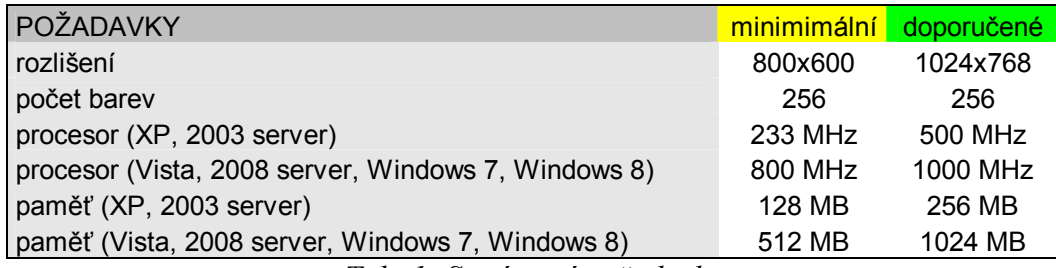

*Tab. 1: Systémové požadavky*

# **2.2 SAP GUI pro Javu**

Druhým nejčastěji používaným SAP GUI je SAP GUI pro Javu. Pro běh tohoto GUI je zapotřebí mít nainstalované prostředí Java. Pro SAP GUI verze 7.30 je vyžadována Java JVM SE 7. [6]

Toto SAP GUI spolupracuje se systémem SAP od verze 4.6. SAP GUI pro Javu, může být též někdy označeno Platin GUI, což je zkratka Platform Independent, tedy nezávislé na platformě. [6]

## **2.2.1 Instalace SAP GUI pro Javu**

Systémové požadavky nejsou zcela přesně definované, jako tomu bylo v případě Windows. Výrobce pouze zmiňuje, že hardwarové požadavky se řídí požadavky pro daný operační systém. [6]

Bohužel rozsah podporovaných operačních systémů je celkem omezený. Dále uvádíme jeho přehled. [6]

## **LINUX:**

- **SUSE Linux Enterprise Desktop 11**
- **SUSE Linux Enterprise Server 11**
- openSUSE 12.2 a openSUSE 12.3
- Eedora 17 a 18
- Red Hat Enterprise Linux 5
- Red Hat Enterprise Linux 6
- $\blacksquare$  Ubuntu 11.10 a 12.04

## **MAC OS X:**

- **OS** X Lion
- **OS X Mountain Lion**

## **WINDOWS:**

- Windows XP 32-bit
- Windows Vista 32- nebo 64-bit (Business, Ultimate a Enterprise Editice)
- Windows 7 32- nebo 64-bit (Business, Ultimate a Enterprise Editice)
- 
- Windows 8 32- nebo 64-bit (Business, Ultimate a Enterprise Editice)

Po stažení instalačního balíčku (41.6 MB) je třeba spustit instalaci, a to příkazem "java -jar  $\leq$ jméno a cesta k balíčku $\geq$  install". Je třeba se nejprve ujistit, zda je nainstalována verze Javy, která je podporována (viz výše). Odinstalování se provádí podobným příkazem, na jeho konci je však přepínač uninstall. Jednou z možností je též vytvoření odpovědního souboru pro automatickou instalaci, která se uplatní při vzdálené hromadné instalaci. Při tomto způsobu instalace není zapotřebí, aby uživatel odpovídal na otázky grafického instalačního programu. Tyto odpovědi jsou předem zvolené právě v odpovědním souboru. [6]

## **2.3 SAP GUI pro HTML**

Poslední z rodiny grafických uživatelských rozhraní je SAP GUI pro HTML. Toto GUI klade nejmenší nároky na uživatele, respektive jeho softwarové vybavení a největší na SAP systém. Zatímco SAP GUI pro Windows a pro Javu lze použít pro připojení k SAP systému bez jakýchkoliv dalších požadavků, v případě SAP GUI pro HTML musíme toto explicitně umožnit a nastavit přímo v SAP systému. Tedy za předpokladu, že jsme administrátoři daného systému. SAP GUI pro HTML lze využít od verze SAP 4.6D. [7]

Adresa pro přístup na daný SAP systém je:

 *http://<adresa\_serveru>:80<číslo\_systému>/sap/bc/gui/sap/its/webgui*

#### **2.3.1 Instalace SAP GUI pro HTML**

Pro využití SAP GUI pro HTML není potřeba žádné instalace. Za předpokladu, že každý uživatel má k dispozici webový prohlížeč. Použití SAP GUI pro HTML je omezeno na operační systém Windows. Podporované prohlížeče jsou Firefox, Internet Explorer, Safari a Google Chrome. [8]

# **3 PŘÍKAZOVÝ ŘÁDEK A SKRIPTY**

## **3.1 Příkazový řádek**

V případě, že bychom rádi využili pro práci se SAP systémem příkazový řádek, můžeme použít program STARTRFC. Název vznikl ze slov START Remote Function Call, tedy start volání vzdálené funkce. Vyjadřuje se tím skutečnost, že voláme funkci na jiném systému/serveru. Pro úplnost je třeba ještě poznamenat, že RFC lze použít i přímo uvnitř jednoho SAP systému. Potom již volání nebude vzdálené, ale funkce zůstane naprosto stejná. [10]

#### **3.1.1 Popis programu startrfc**

Program startrfc je součástí pouze SAP GUI pro Windows a dále pak též přímo kernelu SAP systému. Pro běžné uživatele používající SAP GUI pro Javu nebo SAP GUI pro HTML zůstává tak tato možnost uzavřena. Předpokládejme tedy, že máme program startrfc k dispozici a chceme ho využít pro naši práci. Začněme s popisem syntaxe. [10]

#### **startrfc [parametry\_spojení] <parametry\_funkce>**

#### **Parametry spojení:**

 $\blacksquare$  -d <destinace>

Zde by se mohlo zdát, že je požadováno jméno serveru, kde chceme volání provést. Není tomu tak. Jedná se totiž o RFC destinaci, tedy předdefinovanou destinaci pro RFC. Seznam dostupných destinací můžeme zobrazit v daném SAP systému v transakci SM59 (Obr. 4).

| 匵                                          |      |                                 |
|--------------------------------------------|------|---------------------------------|
| RFC Edit Goto Extras Utilities System Help |      |                                 |
| ☑                                          |      | « IEIQQQEISHHHHDDDIO            |
| <b>Configuration of RFC Connections</b>    |      |                                 |
|                                            |      |                                 |
|                                            |      |                                 |
| 5 的 D / & 市                                |      |                                 |
| <b>RFC Connections</b>                     | Type | Comment                         |
| ABAP Connections                           | 3    |                                 |
| • N4S                                      | 3    |                                 |
| · SAPOSS                                   | 3    |                                 |
| · TMSADM@N4S.DOMAIN_N4S                    | 3    |                                 |
| · TMSSUP@N4S.DOMAIN_N4S                    | 3    |                                 |
| ► TTP Connections to External Server       | G    |                                 |
| · ADS                                      | G    | Generierte Destination für BIZC |
| Internal Connections                       |      |                                 |
| • BACK                                     |      | Internal Standard Connection    |
| - NONE                                     |      | Internal Standard Connection    |
| • NONE_NU                                  |      | Internal Standard Connection    |
| · ivml2005_N4S_42                          |      | ivml2005_N4S_42                 |

*Obr. 4: Transakce SM59 – přehled definovaných RFC spojení*

 $-2$ 

Tento přepínač se použije v případě připojení na R/2 typ systému.

 $-3$ 

Tento přepínač se použije v případě připojení na R/3 typ systému.

 $\blacksquare$  -h <jméno\_serveru>

Přepínač je odvozený z anglického slova hostname. Za ním se vkládá jméno serveru, kam chceme volání provést, tedy jméno serveru daného SAP systému, kde si přejeme vykonat nějakou funkci.

 $\blacksquare$ 

Systémové číslo volaného SAP systému (viz. kapitola 1.1).

 $\blacksquare$  -gui

Tento přepínač použijeme, chceme-li nastartovat GUI. Cílový systém musí být verze 3.0C nebo novější.

-g <jméno\_serveru\_SAP\_brány>

Jestliže nechceme provést volání na dispatcher (zde se nepoužívá žádný český ekvivalent), ale chceme volat servis SAP brány.

 $- x$ 

V případě, že jsme použili volání na SAP bránu výše, musíme též doplnit číslo portu, na kterém SAP brána běží.

-balanced

Tento přepínač využije módu rozložení zátěže. Jestliže ho chceme použít, musí být rozkládání zátěže implementováno v SAP systému. Rozkládání zátěže je systém, který přesměruje daný požadavek automaticky na aplikační server, který má v danou chvíli nejlepší dobu odezvy. Vezměme v úvahu, že aplikační servery jsou spolu většinou spojené linkou výhradně pro jejich vzájemnou komunikaci, a proto je zde doba odezvy spíše vyjádřením aktuální vytíženosti serveru a nemá souvislost s rychlostí síťové komunikace, jak by se na první pohled mohlo zdát. Jestliže jsme použili přepínač balanced, musí nutně následovat tyto tři přepínače:

- $\blacksquare$  -h (viz. výše)
- -s (viz. výše)
- -g <jméno\_skupiny>

Jméno skupiny je třeba vybrat z definovaných skupin. Zjistíme je v SAP systému přes transakci SMLG. Na obrázku níže (Obr. 5) je skupina PUBLIC, která však obsahuje pouze jednu instanci či aplikační server. V tomto případě tedy nenastává žádné rozložení zátěže, protože máme k dispozici pouze jeden server a není z čeho vybírat. Pro názornost nám to však postačí. [1], [10]

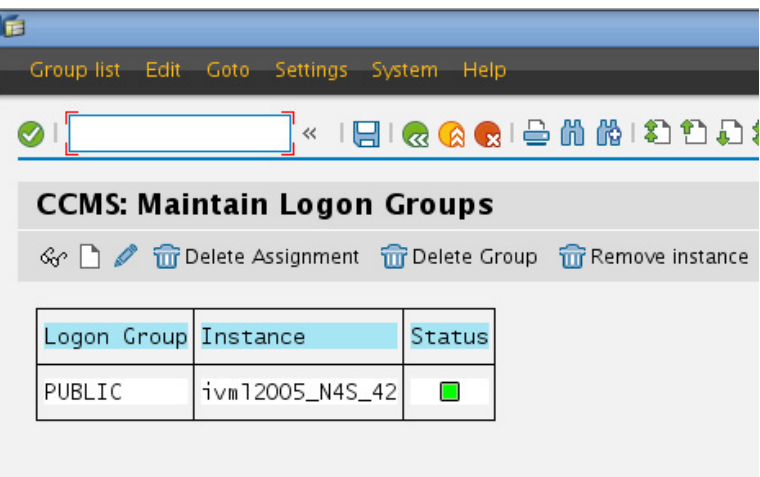

*Obr. 5: Transakce SMLG*

 $-1$ 

Tento přepínač zapíná logování. Všechny operace jsou zapisovány do souboru dev\_rfc.

-debug

Použitím tohoto přepínače zapneme ABAP ladění. Pro aktivaci tohoto přepínače potřebujeme mít nainstalované na dané pracovní stanici celé SAP GUI a cílový systém musí být 3.0C anebo pozdější.

-u <uživatelské jméno

Stejně jako pro přihlášení do SAP systému musíme i pro vzdálené volání funkcí disponovat platným uživatelem s příslušnými právy.

 $\nightharpoonup$  -p  $\langle$ heslo $\rangle$ 

Zde vyplníme heslo. Je to jedna z velkých nevýhod RFC. Heslo se zde objevuje přímo v příkazovém řádku a následně tedy může být zobrazeno v historii příkazů.

 $\blacksquare$  -c <číslo klienta>

Za tímto parametrem se uvádí číslo klienta. Mějme na paměti, že číslo klienta je pevně určené naším uživatelem v systému a nelze ho libovolně měnit.

 $\blacksquare$  -l <iazyk>

Tento parametr značí jazyk, který chceme použít. Jedná se o jazyk SAP systému, nikoliv o jazyk našeho rozhraní. Proto můžeme vybrat pouze ten jazyk, který je nainstalovaný v cílovém SAP systému. Přehled nainstalovaných jazyků získáme zobrazením tabulky

T002C. V SAP systému můžeme zobrazovat tabulky v transakci SE16. Předinstalovanými jazyky jsou angličtina (EN) a němčina (DE). Tyto jazyky se nachází v každém SAP systému. Za podmínky, že je nainstalován český jazyk a chceme ho využít, napíšeme za přepínač zkratku CS. [1], [10]

### **Parametry funkce:**

-F <funkční modul>

Funkční modul, který chceme použít při vzdáleném volání.

**-**E <parametr>=<hodnota>

Zde lze specifikovat parametry funkčního modulu a jejich hodnoty.

 $\blacksquare$  -T <iméno\_tabulky>, <šířka>, [r=<soubor>], [w=<soubor>]

Přepínač r nebo w použijeme v případě, že chceme číst (r) nebo zapisovat (w) ze souboru. Jestliže je uveden místo cesty k souboru znak "-", pak je vstup čten ze standardního vstupu a výstup vypisován na standardní výstup. [1], [10]

#### **3.1.2 Příklad využití startrfc**

Nyní si uvedeme praktický příklad. Předpokládejme, že potřebujeme spustit nějakou úlohu v SAP systému. Namísto plánování úlohy a spuštění v transakci SM37, chceme tuto akci provést přímo v příkazové řádce bez přihlášení do SAP systému přes GUI. Poslouží nám k tomu následující příkaz:

# **startrfc -t -3 -h localhost -s 42 -u RFCUSER -p password -c 001 -l EN -F SUBST\_START\_BATCHJOB -E JOBNAME=MUJJOB -E REPNAME=RSPFPAR**

Vysvětlení použitých přepínačů je následující.

 $-t$ 

Jedná se o zapnutí logování. V logu je uvedeno, odkud kam volání proběhlo, jaký uživatel byl použit, v jakém klientu vše proběhlo a další informace. Výsledek logu ze spuštění výše uvedeného volání můžete nalézt v příloze č. 1.

 $-3$ 

Volání se provádí do systému typu R/3

-h localhost

Cílový SAP systém se nachází na stejném serveru, ze kterého volání provádíme. Je zde tedy uvedené jméno serveru localhost.

 $-$ s 42

Systémové číslo volaného SAP systému je 42.

■ -u RFCUSER

Toto je uživatel, který je použit pro volání. Je nutné zdůraznit, že tento uživatel nemusí být systémový nebo komunikační, ale postačí dialogový uživatel (Obr. 6).

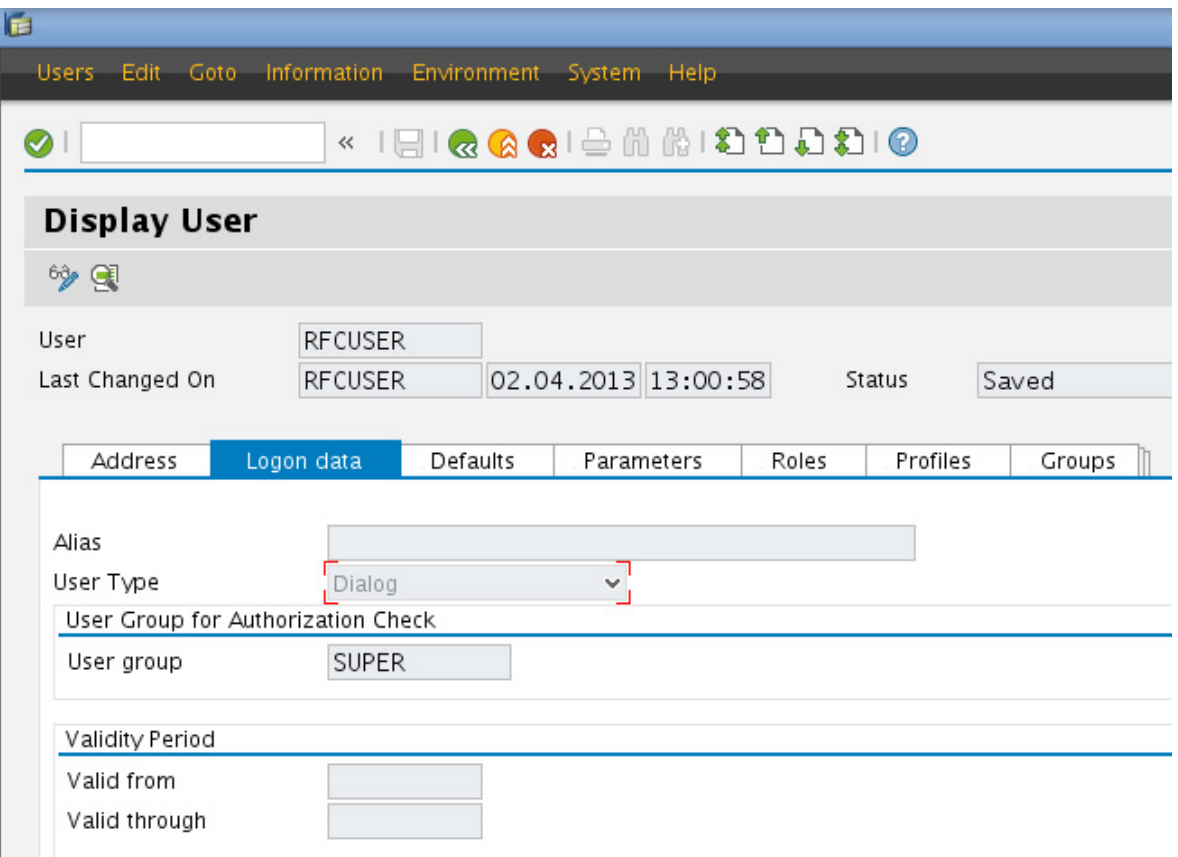

*Obr. 6: Dialogový uživatel RFCUSER, transakce SU01*

**-** -p password

Zde je heslo pro našeho uživatele RFCUSER.

 $\blacksquare$  -c 001

Volání provádíme v klientu 001. Číslo klienta musí vždy obsahovat 3 cifry. Nelze tedy volat program s přepínačem "-c 1". Netřeba zdůrazňovat, že použitý uživatel musí v daném klientu existovat a mít příslušná práva.

 $-1$  EN

Použitý jazyk je nastavený na angličtinu.

- F SUBST\_START\_BATCHJOB

Tento funkční modul slouží ke spouštění úloh na pozadí.

- E JOBNAME=MUJJOB

Tímto přepínačem určujeme název úlohy, pod kterým se objeví v SAP systému.

**-E REPNAME=RSPFPAR** 

Poslední přepínač určuje, co bude úloha vykonávat. Zvolen je report (ABAP program) RSPFPAR, který slouží k vytištění aktuálních parametrů SAP systému (Obr. 7). [1], [10]

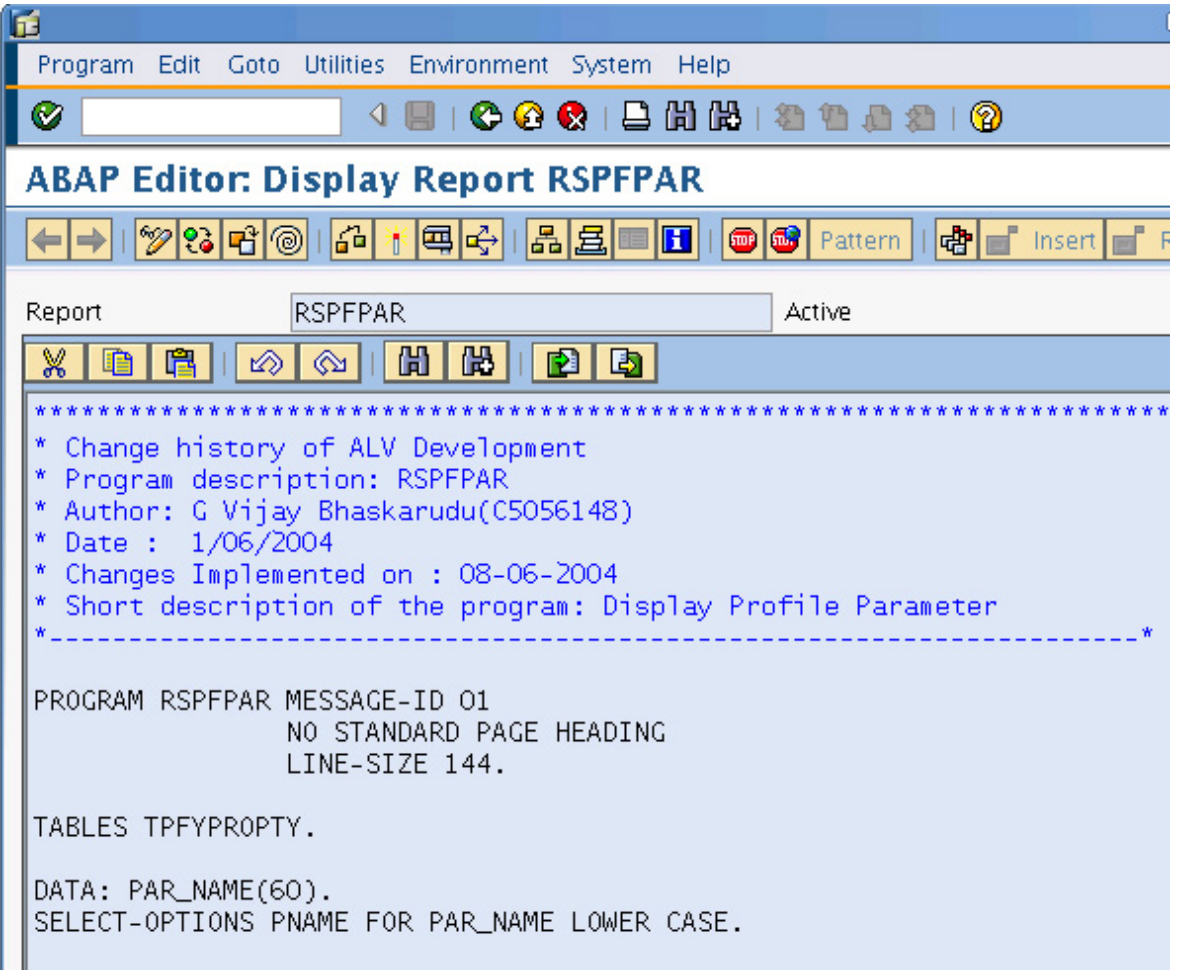

*Obr. 7: Použitý report RSPFPAR, transakce SE38*

Dosud jsme si vysvětlili všechny použité přepínače a program jsme spustili. Nyní se zaměřme na výsledky. Cílem bylo vytvořit a spustit úlohu, která vytiskne seznam všech parametrů našeho SAP systému. Zobrazíme si tedy všechny úlohy systému a první ve výpisu vidíme námi spuštěnou úlohu MUJJOB (Obr. 8). [1]

| 匠                                                                                                    |  |                        |                      |                                            | N4S |  |  |  |  |  |  |  |
|----------------------------------------------------------------------------------------------------|--|------------------------|----------------------|--------------------------------------------|-----|--|--|--|--|--|--|--|
| Job Edit Goto Extras Settings System Help                                                                                                    |  |                        |                      |                                            |     |  |  |  |  |  |  |  |
| «IBIQQQHBÖÖDDDDI©<br>⊗                                                                                                    |  |                        |                      |                                            |     |  |  |  |  |  |  |  |
| Job Overview                                                                                                    |  |                        |                      |                                            |     |  |  |  |  |  |  |  |
| 另 N Release ● 命 霊Spool 【sjob log ♪ Step   ■ Application servers % 囲 下 鼻 胃                                                                                                    |  |                        |                      |                                            |     |  |  |  |  |  |  |  |
| Job overview from: 02.04.2013 at: : :<br>to: 02.04.2013 at: : :<br>Selected job names: *<br>Selected user names:<br>Scheduled ∀Released MReady √Active √Finished √Canceled<br>Event controlled Event ID:<br>ABAP program Program name :<br>Ln Job CreatedBy<br>Start date Start time<br>Job |  |                        |                      |                                            |     |  |  |  |  |  |  |  |
|                                                                                                    |  |                        | Status               |                                            |     |  |  |  |  |  |  |  |
| MUJJ0B<br>SAP_CCMS_MONI_BATCH_STARTUP_DP                                                                                                    |  | <b>RFCUSER</b><br>SAP* | Finished<br>Finished | 02.04.2013 13:09:00<br>02.04.2013 12:57:33 |     |  |  |  |  |  |  |  |
| *Summary                                                                                                    |  |                        |                      |                                            |     |  |  |  |  |  |  |  |

*Obr. 8: Úlohy systému, transakce SM37*

Úloha se vytvořila a spustila správně. Ještě zkontrolujeme obsah vytištěných výsledků naší úlohy v transakci SP01 (Obr. 9).

| 匬                                                      | N4S (3) (001)               |
|--------------------------------------------------------|-----------------------------|
| Spool Request Edit Goto Utilities Settings System Help |                             |
| Ø                                                      |                             |
| Graphical display of spool request 6700 in system N4S  |                             |
|                                                        |                             |
|                                                        |                             |
| Parameter Name                                         | User-Defined Value          |
| DIR ATRA                                               | /usr/sap/N4S/DVEBMGS42/data |
| <b>DIR_AUDIT</b>                                       | /usr/sap/N4S/DVEBMGS42/log  |
| DIR_BINARY                                             | /usr/sap/N4S/DVEBMGS42/exe  |
| DIR CCMS                                               |                             |
| DIR_CLIENT_ORAHOME                                     |                             |
| DIR_CT_LOGGING                                         | /usr/sap/N4S/SYS/global     |
| DIR_CT_RUN                                             | /usr/sap/N4S/SYS/exe/run    |
| DIR_DATA                                               | /usr/sap/N4S/DVEBMGS42/data |
| DIR_DBMS                                               | /usr/sap/N4S/SYS/SAPDB      |
| DIR_EPS_R00T                                           |                             |
| DIR_EXECUTABLE                                         | /usr/sap/N4S/DVEBMGS42/exe  |
| DIR_EXE_R00T                                           | /usr/sap/N4S/SYS/exe        |
| DIR_EXTRACT                                            | /usr/sap/N4S/DVEBMGS42/data |
| DIR_GEN                                                | /usr/sap/N4S/SYS/gen/dbg    |
| DIR_GEN_ROOT                                           | /usr/sap/N4S/SYS/gen        |
|                                                        |                             |

*Obr. 9: Výsledek tisku naší úlohy, transakce SP01*

# **3.2 Skripty v SAP GUI**

Skriptování zjednodušuje práci uživatelů. Opakující se úlohy mohou být provedeny automaticky a rychleji. Pomocí skriptu lze emulovat činnost uživatele. Skripty mohou být napsány manuálně nebo může být zaznamenáván postup uživatele s následným zobrazením sekvence příkazů. Typickým příkladem použití skriptů je například kontrola systému po restartu či periodické vytváření různých protokolů nebo přehledů. Dalším příkladem mohou být zátěžové testy, kdy lze pomocí skriptů simulovat práci mnoha uživatelů, a tak podrobit systém zátěži i bez zaměstnanců (uživatelů) třeba o víkendu nebo mimo obvyklou pracovní dobu. Na trhu existují i speciální aplikace pro takové testy, nicméně jsou velice drahé. Příkladem je eCATT firmy SAP, jehož cena se odvíjí od počtu virtuálních testerů (zaměstnanců simulujících zátěž pro systém). Skriptování bylo implementované do SAP GUI od verze 6.20 a funguje pro všechny současně podporované verze systémů SAP. Je třeba ale mít na paměti, že skripty jsou závislé na verzi SAP GUI a též na verzi systému SAP. Obecně sice mohou fungovat na více verzích (jak SAP GUI, tak systémů SAP), neplatí to však vždy. [11]

#### **3.2.1 Tvorba skriptu**

Nejjednodušším způsobem tvorby skriptu je použít automatický záznam činnosti uživatele. Jedná se ve své podstatě o makro, které je zaznamenáno do textové podoby. Skripty lze samozřejmě psát též přímo v textovém editoru. Kompletní popsání a vysvětlení skriptovacího jazyka by však vydalo na samostatnou knihu. Spokojme se tedy s vytvořením skriptu za pomoci nahrávání naší akce v SAP GUI. Pro záznam skriptu z naší činnosti potřebujeme mít nainstalované SAP GUI pro Windows nebo SAP GUI pro Javu. Skripty bohužel nelze tvořit v SAP GUI pro HTML. [11]

Předpokladem pro fungování SAP GUI skriptů je zapnutý systémový parametr sapgui/user scripting. O jeho nastavení se můžeme přesvědčit v transakci RZ11. Parametr je dynamicky přepínatelný. To znamená, že pro aplikaci jeho změny nepotřebujeme restartovat SAP systém. Jestliže změnu parametru provedeme pouze v transakci RZ11 a neupravíme též instanční profil v transakci RZ10, pak tato změna nebude trvalá a po restartu SAP systému bude obnovena původní hodnota (Obr. 10). [1], [11]

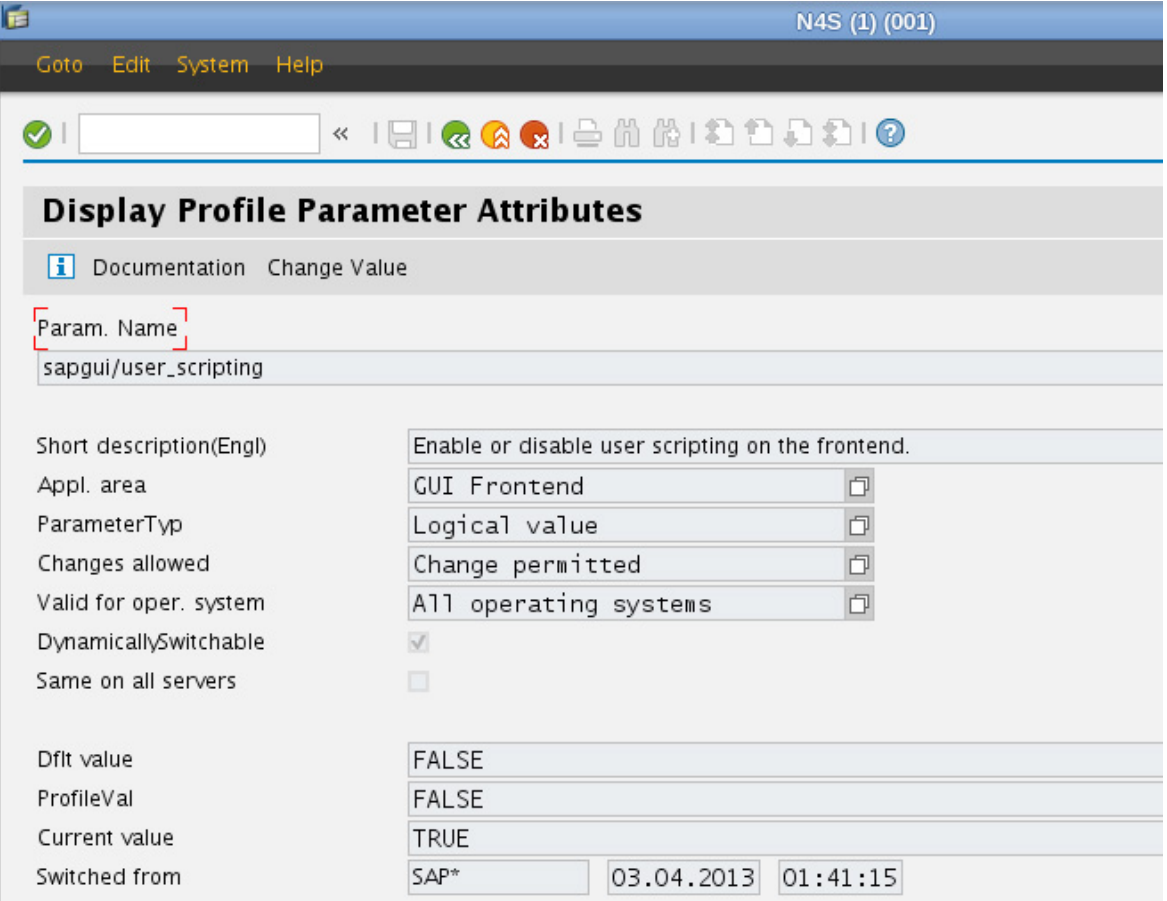

*Obr. 10: Nastavení parametru sapgui/user\_scripting*

Použití skriptů máme tedy v SAP systému povoleno a nyní spusťme SAP GUI a v něm okno pro skripty (Obr. 11) a (Obr. 12).

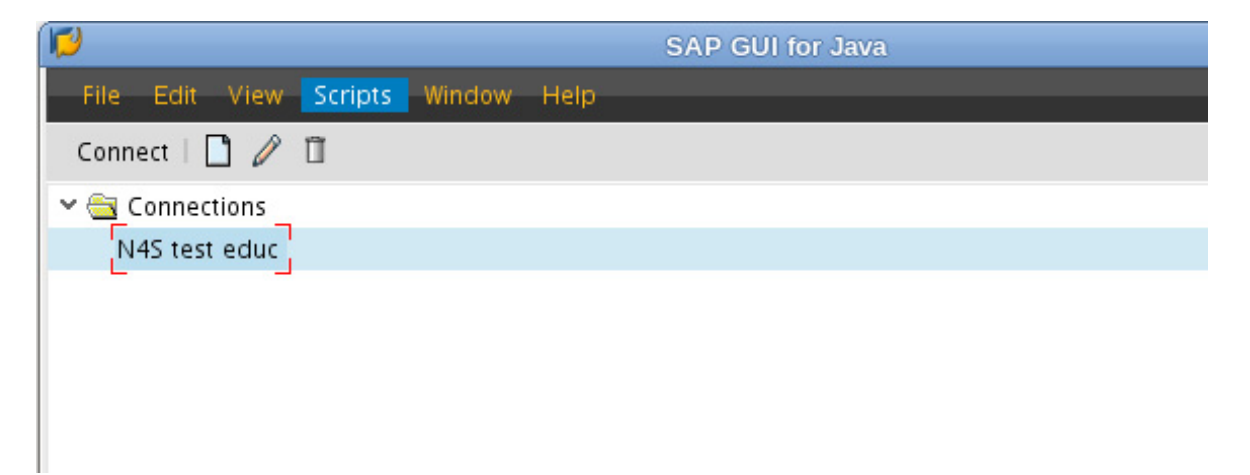

*Obr. 11: Spuštění okna pro práci se skripty*

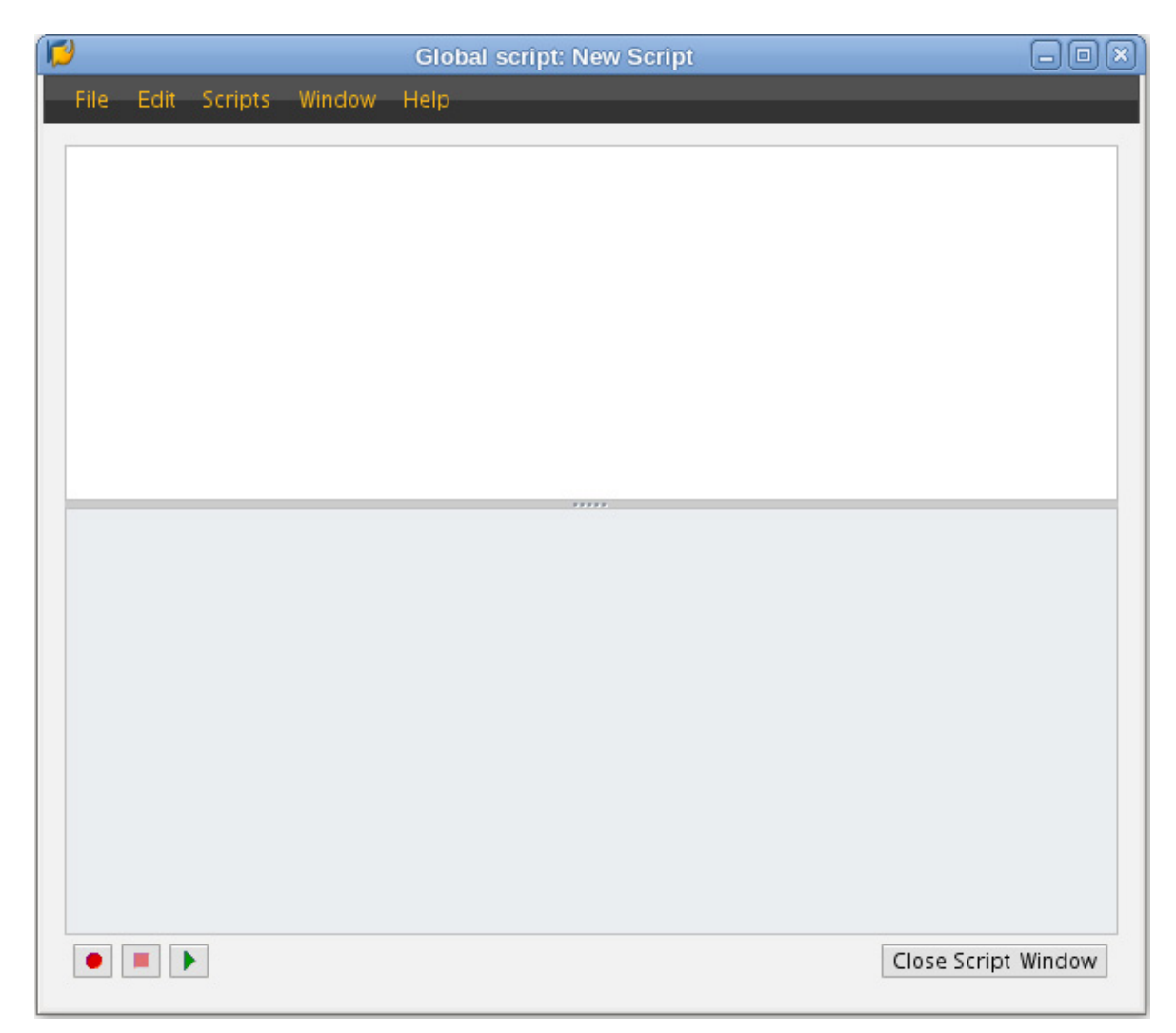

*Obr. 12: Okno pro práci se skripty*

Ovládání se děje prostřednictvím tří ikonek na spodní straně okna. Z levé strany máme po sobě nahrávání, zastavení nahrávání a spuštění skriptu. Nyní se podívejme, jaký kód se generuje při daných činnostech. Prvním krokem bude jistě přihlášení do SAP systému. Zapněme tedy nahrávání (ikona červeného kolečka) a přihlasme se standardním způsobem do SAP systému. [11]

Vezměme si nyní modelový případ, kdy naším úkolem je každodenní generování určitého přehledu ze SAP systému. Například přehled pracovních procesů, který jsme si zobrazovali v úvodu naší práce. Pojďme se podívat na jednotlivé akce a jimi generovaný kód.

Zvolení SAP systému z úvodní SAP GUI obrazovky:

*application.openConnectionByConnectionString("conn=/H/192.168.123.14/S/3242&exper t=true");*

Pro připojení do SAP systému je zde zvolený řetězec spojení, kdy po uvození /H/ následuje adresa SAP serveru, dále pak /S/ a číslo servisu, na kterém běží služba dispatcher. Za předpokladu, že by bylo připojení realizováno ještě přes SAProuter, byla by jeho adresa předřazena adrese SAP serveru. Celý řetězec by vypadal takto:

/H/<adresa\_SAProuteru>/S/3299/H/192.168.123.14/S/3242

Pro úplnost ještě poznamenejme, že SAProuter slouží pro filtrování (nikoliv směrování) komunikace a jedná se o softwarový program. Vždy povoluje (nebo zakazuje) komunikaci mezi dvěma adresami na určitém portu a sám běží vždy na portu 3299. [3]

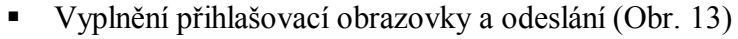

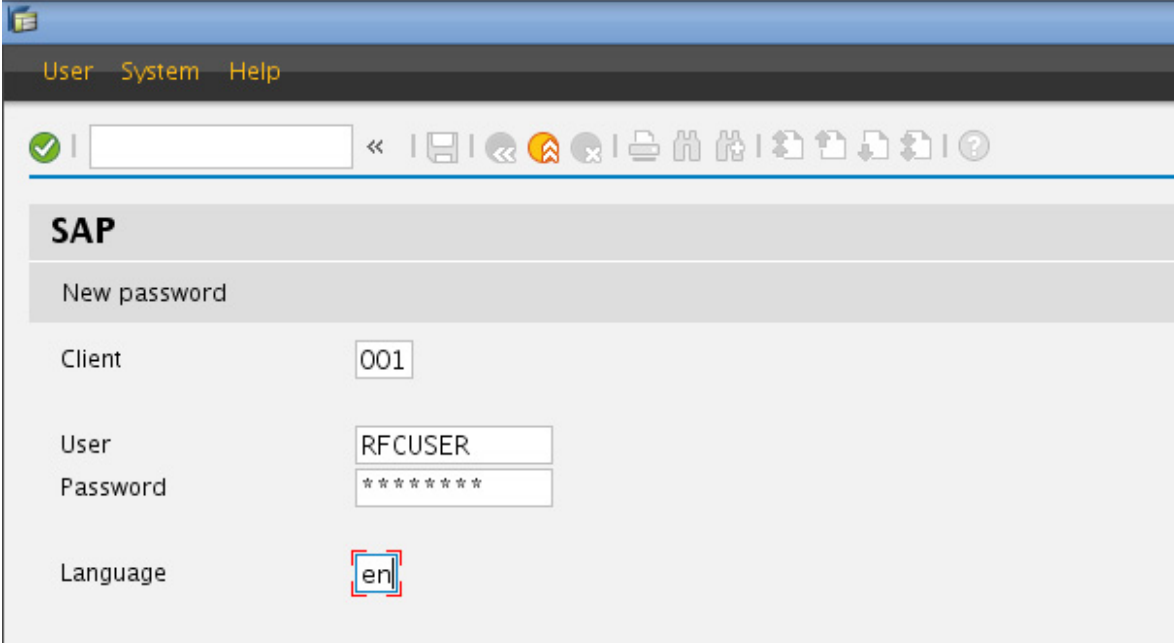

*Obr. 13: Vyplnění přihlašovací obrazovky*

Vyplnění a odeslání generuje následující kód:

*application.findById("/app/con[0]/ses[0]/wnd[0]/usr/txtRSYST-BNAME").text = "RFCUSER";*

*// The text of a password field is not recorded. Either enter a valid password or delete the following line*

*application.findById("/app/con[0]/ses[0]/wnd[0]/usr/pwdRSYST-BCODE").text = "\*\*\*\*\*\*";*

*application.findById("/app/con[0]/ses[0]/wnd[0]/usr/txtRSYST-LANGU").text = "en"; application.findById("/app/con[0]/ses[0]/wnd[0]/usr/txtRSYST-LANGU").setFocus();*

*application.findById("/app/con[0]/ses[0]/wnd[0]/usr/txtRSYST-LANGU").caretPosition = 2;*

*application.findById("/app/con[0]/ses[0]/wnd[0]").resizeWorkingPane(197,30,false); application.findById("/app/con[0]/ses[0]/wnd[0]").sendVKey(0);*

Všimněme si, že v generovaném kódu pro tuto akci je namísto hesla uloženo několik hvězdiček. Chceme-li, aby následné spuštění bylo opravdu automatické bez jakéhokoliv našeho zásahu, musíme hvězdičky přepsat skutečným heslem našeho uživatele. Použili jsme pro přihlášení stejného uživatele jako v případě volání startrfc. Zde platí, že můžeme využít jakéhokoliv uživatele, se kterým je možno se do systému přihlásit. [11]

Spustíme transakci SM50

Adekvátně vygenerovaný kód:

*application.findById("/app/con[0]/ses[0]/wnd[0]/tbar[0]/okcd").text = "sm50"; application.findById("/app/con[0]/ses[0]/wnd[0]").sendVKey(0);*

*application.findById("/app/con[0]/ses[0]/wnd[0]/usr/cntlGRID1 /shellcont/shell").setFocus();*

*application.findById("/app/con[0]/ses[0]/wnd[0]/usr/cntlGRID1 /shellcont/shell").setFocus();*

Výběrem z menu uložíme list na disk ve formátu xls

Adekvátně vygenerovaný kód:

*application.findById("/app/con[0]/ses[0]/wnd[1]/usr/sub:SAPLSPO5:0101/radSPOPLI-SELFLAG[1]").setFocus();*

*application.findById("/app/con[0]/ses[0]/wnd[1]/usr/sub:SAPLSPO5:0101/radSPOPLI-SELFLAG[1]").select();*

*application.findById("/app/con[0]/ses[0]/wnd[1]/tbar[0]/btn[0]").press();*

*application.findById("/app/con[0]/ses[0]/wnd[1]/usr/ctxtDY\_FILENAME").text = "procesy.xls";*

*application.findById("/app/con[0]/ses[0]/wnd[1]/usr/ctxtDY\_FILENAME").setFocus(); application.findById("/app/con[0]/ses[0]/wnd[1]/usr/ctxtDY\_FILENAME").caretPosition = 7;*

Opustíme transakci SM50 a následně celý SAP systém

Adekvátně vygenerovaný kód:

*application.findById("/app/con[0]/ses[0]/wnd[1]/tbar[0]/btn[0]").press();*

*application.findById("/app/con[0]/ses[0]/wnd[0]/usr/cntlGRID1 /shellcont/shell").setFocus();*

*application.findById("/app/con[0]/ses[0]/wnd[0]/tbar[0]/btn[12]").press();*

*application.findById("/app/con[0]/ses[0]/wnd[0]/tbar[0]/btn[15]").press(); application.findById("/app/con[0]/ses[0]/wnd[1]/usr").setFocus(); application.findById("/app/con[0]/ses[0]/wnd[1]/usr/btnSPOP-OPTION1").press();*

Nyní stačí pouze ukončit záznam činnosti a skript pro automatické zopakování činnosti je hotov. Uložíme jej pod libovolným názvem a vyplníme do něj přímo heslo, aby činnost byla kompletně automatická bez našeho zásahu.

Pro ověření funkce našeho skriptu jej nyní spusťme (Obr. 14).

*Obr. 14: Spuštění skriptu (ikona trojúhelníku)*

Po spuštění následuje poměrně rychlý sled úloh, které jsme v předchozí části prováděli manuálně. Lze tedy postřehnout stejné obrazovky, jaké jsme dostávali při manuálním provádění. Na výsledek se můžeme podívat ve zvoleném adresáři (Obr. 15). Výsledek můžeme porovnat s přímým zobrazením transakce SM50 (Obr. 2 a Obr. 3). [1], [11]

| Б              |      |            |                        |                          |                     |                        |              |      |        |        |                |                                   |                   |
|----------------|------|------------|------------------------|--------------------------|---------------------|------------------------|--------------|------|--------|--------|----------------|-----------------------------------|-------------------|
| File           | Edit | View       | Insert                 | Format                   | Tools               | Data Window            |              | Help |        |        |                |                                   |                   |
| õ              |      |            | Ħ                      | $\sum_{\text{PDF}}$<br>v | ð                   | **°<br><b>ABC</b><br>☜ | ℅            |      | å      |        |                | $\frac{a}{2}$ $\frac{z}{2}$<br>a) |                   |
| H              |      |            | <b>Liberation Sans</b> |                          | 10<br>$\checkmark$  | $\checkmark$           | A<br>A       | A    | 亖<br>目 | 言<br>≣ |                | \$%<br>$\frac{9}{0}$              | $\frac{0}{000}$ i |
| O24            |      |            |                        | $\checkmark$             | $f \omega \Sigma =$ |                        |              |      |        |        |                |                                   |                   |
|                | Α    | B          | C                      | D                        | E                   | F                      | G            | H    | ı      | J      | Κ              | L                                 |                   |
| $\mathbf{1}$   |      | 04.04.2013 |                        |                          |                     | Dynamic List Display   |              |      |        |        | $\overline{1}$ |                                   |                   |
| $\overline{c}$ |      |            |                        |                          |                     |                        |              |      |        |        |                |                                   |                   |
| 3              |      |            |                        |                          |                     |                        |              |      |        |        |                |                                   |                   |
| $\overline{4}$ |      | No.        | Тy.                    | PID                      | <b>Status</b>       | Reasn                  | <b>Start</b> | Err  | Sem    | CPU    | Time           | Report                            |                   |
| 5              |      |            |                        |                          |                     |                        |              |      |        |        |                |                                   |                   |
| $6\phantom{1}$ |      |            | 0 DIA                  |                          | 5501 Running        |                        | Yes          |      |        |        |                | <b>SAPLTHFB</b>                   |                   |
| $\overline{7}$ |      |            | 1 DIA                  |                          | 5502 Waiting        |                        | Yes          |      |        |        |                |                                   |                   |
| 8              |      |            | 2DIA                   |                          | 5503 Waiting        |                        | Yes          |      |        |        |                |                                   |                   |
| $\overline{9}$ |      |            | 3 DIA                  |                          | 5504 Waiting        |                        | Yes          |      |        |        |                |                                   |                   |
| 10             |      |            | 4 DIA                  |                          | 5505 Waiting        |                        | Yes          |      |        |        |                |                                   |                   |
| 11             |      |            | 5 <sub>DIA</sub>       |                          | 5506 Waiting        |                        | Yes          |      |        |        |                |                                   |                   |
| 12             |      |            | 6UPD                   |                          | 5507 Waiting        |                        | Yes          |      |        |        |                |                                   |                   |
| 13             |      |            | 7 ENQ                  |                          | 5508 Waiting        |                        | Yes          |      |        |        |                |                                   |                   |
| 14             |      |            | 8BGD                   |                          | 5509 Waiting        |                        | Yes          |      |        |        |                |                                   |                   |
| 15             |      |            | 9 <sub>BGD</sub>       |                          | 5510 Waiting        |                        | Yes          |      |        |        |                |                                   |                   |
| 16             |      |            | 10 <sub>BGD</sub>      |                          | 5539 Waiting        |                        | Yes          |      |        |        |                |                                   |                   |
| 17             |      |            | 11 <sub>BGD</sub>      |                          | 5541 Waiting        |                        | Yes          |      |        |        |                |                                   |                   |
| 18             |      |            | 12SPO                  |                          | 5542 Waiting        |                        | Yes          |      |        |        |                |                                   |                   |
| 19<br>$\sim$   |      |            | 13 UP2                 |                          | 5543 Waiting        |                        | Yes          |      |        |        |                |                                   |                   |

*Obr. 15: Soubor generovaný skriptem*

# **II. PRAKTICKÁ ČÁST**

## **4 AKTIVACE HTML GUI**

Zde si v několika jednoduchých krocích vysvětlíme, jak nastavit SAP systém, aby se posléze bylo možné připojit též přes webový prohlížeč, tedy využít HTML GUI. Tato kapitola je určena spíše administrátorům SAP systému. Pro aplikaci postupu je tedy nezbytné mít příslušná administrátorská oprávnění. Pro úplnost ještě uveďme, že daný postup je klientově nezávislý a po aplikaci není třeba systém restartovat. Lze se tedy připojit ihned po aktivaci níže zmíněných servisů.

- Přihlásíme se do SAPu přes některé dostupné GUI.
- Spustíme transakci SICF, vybereme "SERVICE".
- V následném menu musíme aktivovat cesty /sap/public/bc/its/mimes, /sap/public/bc/ur a /sap/bc/gui/sap/its/webgui (Obr. 16).
- Aktivujeme systémové servisy: transakce SM80 > Internet Service > SYSTEM > Publish complete service.
- Totéž zopakujeme pro WEBGUI.
- Kontrolu nastavení ITS (Internet Transaction Server) můžeme provést v transakci SM80 > Utilities > Settings > Internet Transaction Server.

Nyní máme nastaveny všechny potřebné servisy a můžeme se již připojit do SAP systému přes webový prohlížeč (Obr. 17).

| 匵                               |                                       | N4S (1) (001)                                                                            |  |
|---------------------------------|---------------------------------------|------------------------------------------------------------------------------------------|--|
|                                 |                                       |                                                                                          |  |
| $\bigcirc$                      |                                       | «IEIQQQEISMADDDIO                                                                        |  |
|                                 |                                       |                                                                                          |  |
| <b>Maintain service</b>         |                                       |                                                                                          |  |
|                                 |                                       | Create Host/Service <sup>6</sup> 1 1 → External Aliases ■ ※ I System Monitor Inactive Eg |  |
| <b>Filter Details</b>           |                                       |                                                                                          |  |
| Virtual Host                    |                                       | Service Path                                                                             |  |
| Service                         |                                       |                                                                                          |  |
| Description                     |                                       |                                                                                          |  |
| Lang.                           | English                               | v<br>Detail                                                                              |  |
|                                 | <b>下</b> Filter                       | Reset                                                                                    |  |
|                                 |                                       |                                                                                          |  |
| <b>VAME.</b>                    |                                       |                                                                                          |  |
| Virtuelle Hosts / Services      | Docume <sup>6</sup>                   | 同 x<br><b>Activation of ICF Services</b>                                                 |  |
| v i default_host                | VIRTUAL<br>❷                          | Do you want to activate service                                                          |  |
| $\vee$ $\circledcirc$ sap       | SAP NAM                               | /default_host/sap/public/bc/its/mimes?                                                   |  |
| $\geqslant \circledcirc$ option | <b>RESERVE</b>                        |                                                                                          |  |
| $\vee$ public                   | PUBLIC <sub>S</sub>                   | 뢃 Yes<br>$\boxed{\mathbf{i}}$ Info<br>Yes<br>X Cancel                                    |  |
| $\vee$ o bc                     | Basis Tri                             |                                                                                          |  |
| ඹ<br>icons                      | SAP Icons                             |                                                                                          |  |
| ⊙                               | icons_rtl   Icons RTL                 |                                                                                          |  |
| ▼ @ its                         | Internet Transaction Server (ITS)     |                                                                                          |  |
|                                 | S designs Service for MIME Repository |                                                                                          |  |
|                                 | MIME Repository                       |                                                                                          |  |

*Obr. 16: Aktivování servisu /sap/public/bc/its/mimes v transakci SICF*

| æ                                                                                                    | <b>SAP Easy Access - Mozilla Firefox</b>                                                                                                    |                                   | $= 0$ X                                     |
|----------------------------------------------------------------------------------------------------|----------------------------------------------------------------------------------------------------|-----------------------------------|---------------------------------------------|
| File Edit View History Bookmarks Tools Help                                                                                                    |                                                                                                    |                                   | $\hat{\gamma}^{\prime\prime}_{\alpha\beta}$ |
| $\langle \bullet \cdot \bullet \rangle \cdot \mathcal{C}$<br>63<br>$\sqrt{2}$                                                                                                    | http://localhost.8042/sap/bc/gui/sap/its/webgui/?sap-system-login-basic_auth=X&sap-client=001&sap-language=EN                                                    | $\bullet$ $\bullet$ $\Box$ Google | $\sqrt{2}$                                  |
|                                                                                                    | Shopping C People and Compani Shopping C Reference C Maps and Directions C Shopping C People and Compani                                                         |                                   |                                             |
| <b>SAP Easy Access</b>                                                                                                    |                                                                                                    |                                   |                                             |
| Menu<br>System                                                                                                    | User menu SAP menu SAP Business Workplace   Other menu   Add to Favorites   Delete Favorites   Change Favorites   Move Favorites down   Move Favorites up   More |                                   |                                             |
| Favorites<br>$\frac{D}{\Theta}$<br>SAP menu<br>Office<br>$\rightarrow$ $\Box$<br>$\Box$<br><b>Cross-Application Components</b><br>$\blacktriangleright$<br>$\frac{1}{2}$<br>Accounting<br>Information Systems<br>Tools |                                                                                                    |                                   |                                             |
|                                                                                                    |                                                                                                    |                                   | N4S (001)                                   |

*Obr. 17: Úvodní obrazovka SAP GUI pro HTML*

Pro srovnání přikládáme obrázek s transakcí SM50 (Obr. 18). Tedy stejnou, jaká je použita v kapitole 1.3. Rozdíl v obou GUI je zde velmi patrný.

|   | <b>Process Overview</b> |             |            |               |       |       |     |  |         |      |                                                             |     |           |
|---|-------------------------|-------------|------------|---------------|-------|-------|-----|--|---------|------|-------------------------------------------------------------|-----|-----------|
|   | Menu                    |             |            |               |       |       |     |  |         |      | Back Cancel System   Refresh CPU Details Display File Choos |     |           |
| B | No. Ty.                 |             | <b>PID</b> | <b>Status</b> | Reasn | Start | Err |  | Sen CPU | Time | Report                                                      | CI. | User Name |
|   |                         | 0 DIA       | 5402       | Running       |       | Yes   |     |  |         |      | SAPLTHFB                                                    | 001 | SAP*      |
|   |                         | 1 DIA       | 5403       | Waiting       |       | Yes   |     |  |         |      |                                                             |     |           |
|   |                         | 2 DIA       | 5404       | Waiting       |       | Yes   |     |  |         |      |                                                             |     |           |
|   |                         | 3 DIA       | 5405       | Waiting       |       | Yes   |     |  |         |      |                                                             |     |           |
|   |                         | 4 DIA       | 5406       | Waiting       |       | Yes   |     |  |         |      |                                                             |     |           |
|   |                         | 5 DIA       | 5407       | Waiting       |       | Yes   |     |  |         |      |                                                             |     |           |
|   |                         | 6 UPD       | 5408       | Waiting       |       | Yes   |     |  |         |      |                                                             |     |           |
|   |                         | 7 ENQ 5409  |            | Waiting       |       | Yes   |     |  |         |      |                                                             |     |           |
|   |                         | 8 BGD 5410  |            | Waiting       |       | Yes   |     |  |         |      |                                                             |     |           |
|   |                         | 9 BGD 5411  |            | Waiting       |       | Yes   |     |  |         |      |                                                             |     |           |
|   |                         | 10 BGD 5412 |            | Waiting       |       | Yes   |     |  |         |      |                                                             |     |           |
|   |                         | 11 BGD 5413 |            | Waiting       |       | Yes   |     |  |         |      |                                                             |     |           |
|   |                         | 12 SPO 5414 |            | Waiting       |       | Yes   |     |  |         |      |                                                             |     |           |
|   |                         | 13 UP2      | 5415       | Waiting       |       | Yes   |     |  |         |      |                                                             |     |           |

*Obr. 18: Transakce SM50 v SAP GUI pro HTML*

# **5 TESTOVÁNÍ RŮZNÝCH KOMBINACÍ SAP GUI A OS**

V následujících kapitolách se budeme zabývat testováním různých kombinací SAP GUI a operačních systémů. Budeme záměrně testovat kombinace, které nejsou oficiálně podporované výrobcem. Zodpovíme tím tedy otázky, zda lze například použít SAP GUI pro Windows i pod Linuxem (s příslušným Windows emulátorem), bude-li fungovat SAP GUI pro Javu i s jinou verzí Javy než doporučuje výrobce, zda je nutné opravdu použít webový prohlížeč na operačním systému Windows, jestliže chceme přistoupit do SAP systému prostřednictvím SAP GUI pro HTML.

#### **5.1 Testování SAP GUI pro Windows**

Test byl proveden na operačním systému Ubuntu 9.10 při použití programu wine, tedy emulátoru prostředí Windows. Bohužel test skončil hned při prvním kroku, a tím byla instalace. SAP GUI pro Windows nelze nainstalovat ani při použití výše uvedeného emulátoru. Důvod je ten, že jsou volány některé funkce jádra, které nejsou ve wine emulovány.

#### **5.2 Testování SAP GUI pro Javu**

Skript pro spuštění SAP GUI pro Javu obsahuje test verze Javy a v případě, že verze nevyhovuje, skript se ukončí. Pro SAP GUI verze 7.30 je vyžadována verze Javy 1.7. Pojďme skript pozměnit a tento test obejít. Pokusíme se spustit naše SAP GUI s verzí Javy 1.6. Jednoduchou změnou testovací podmínky dosáhneme spuštění skriptu a téměř okamžitě dostáváme výsledek testu: SAP GUI pro Javu verze 7.30 nefunguje s Javou verze 1.6. Při spuštění dostaneme následující chybovou hlášku:

############################# ERROR #############################

*05.04. 14:54:57.641 ERROR: Microkernel.startApplication(): starting application failed with exception somewhere below class com.sap.platin.base.logon.GuiImpl.public static void com.sap.platin.base.logon.GuiImpl.main(java.lang.String[])(): java.lang.StackOverflowError*

*05.04. 14:54:57.641 ERROR: java.lang.StackOverflowError*

SAP GUI pro Javu verze 7.30 tedy nelze spustit s Javou verze 1.6. Obdobně dopadl test SAP GUI pro Javu verze 7.20 s Javou verze 1.7. Došlo též k pádu programu ihned po startu. Verze 7.20 totiž vyžaduje verzi Javy 1.6.

## **5.3 Testování SAP GUI pro HTML**

Při testování tohoto SAP GUI jsme se zaměřili na některé specifické funkce jako například uložení načtené stránky s určitou transakcí do oblíbených nebo využití standardních tlačítek prohlížeče při navigaci v SAP systému. Hned na úvod musíme poznamenat, že nic z uvedeného nefunguje. Adresa v prohlížeči zůstává neměnná při práci se systémem, a tak není možné uložit specifickou stránku s transakcí a ze stejného důvodu nefungují též tlačítka Zpět či Obnovit.

Druhým testem bylo načtení původní stránky po odhlášení ze SAP systému. Testovali jsme, zdali je nutné opět zadávat přihlašovací údaje v případě, že chceme načíst stránku s adresou, kde jsme již byli přihlášeni. Zjistili jsme, že toto možné je a již nejsme dotazováni na přihlašovací údaje.

# **6 ANALÝZA ROZDÍLŮ A DOPORUČENÍ TYPU SAP GUI**

Poslední kapitoly této práce věnujeme srovnání jednotlivých typů GUI, doporučení vhodného výběru v závislosti na operačním systému či ostatních podstatných okolnostech.

### **6.1 Analýza rozdílů**

Již v úvodu této práce jsme poznamenali, že účelem SAP GUI je poskytnout rozhraní, které bude reagovat vždy stejně. A to nezávisle na hardwarové platformě či operačním systému uživatele. Nutno podotknout, že tento účel není výrobcem zcela naplněn.

Nejdříve se zaměřme na rozdíly SAP GUI pro Windows a SAP GUI pro Javu. Tyto dvě SAP GUI jsou na první pohled stejné, alespoň po vizuální stránce. Co se týká funkčnosti, zde už rozdíly najdeme. SAP GUI pro Javu například nepodporuje provázanou spolupráci s kancelářskými programy. Též zde chybí implementace grafického ovládání. Máme na mysli konfiguraci transportních cest za pomoci kreslení čar v transakci STMS. Výrobce toto přestal implementovat od verze 7.20. [12]

Zatímco rozdíl SAP GUI pro Windows a SAP GUI pro Javu byl minimální a pro většinu uživatelů nepodstatný, odlišnost SAP GUI pro HTML je markantní. Již na první pohled je patrné, že obě rozhraní nejsou stejná. Totéž platí i o funkčnosti. Rozdíl vychází ze skutečnosti, že SAP GUI pro HTML je webová stránka a proto je rozhraní omezeno možnostmi jazyka HTML a webových prohlížečů. Lze však také nalézt výhody SAP GUI pro HTML. Například snadná změna velikosti textu uvnitř GUI. Můžeme toho dosáhnout stejným způsobem jako u běžných webových stránek. Následující ukázky zobrazují transakci SMICM s různou velikostí textu (Obr. 19, Obr. 20, Obr. 21 a Obr. 22).

| υ     |                    |                         |           |                    |                         |     |                                                                          |
|-------|--------------------|-------------------------|-----------|--------------------|-------------------------|-----|--------------------------------------------------------------------------|
| Eile  | Edit               | View<br>History         | Bookmarks |                    | Tools Help              |     |                                                                          |
|       |                    |                         |           |                    |                         |     |                                                                          |
|       |                    |                         |           |                    |                         |     | http://localhost:8042/sap/bc/gui/sap/its/webgui/?sap-system-logir        |
|       | SUSE Linux         |                         |           |                    |                         |     | Entertainment News htternet Search Reference                             |
|       |                    |                         |           |                    |                         |     | Maps and Direc                                                           |
|       | <b>ICM Monitor</b> |                         |           |                    |                         |     |                                                                          |
| Menu. |                    |                         |           | Back Cancel System |                         |     | Choose Detail<br>Refesh   Services   <br>Display Al   Release Notes   Se |
|       | ICM Status:        |                         |           | Running            |                         |     |                                                                          |
|       |                    | Restart After Error     |           | true               |                         | œ   |                                                                          |
|       |                    | Trace Level (0-3):      |           | 1                  |                         |     |                                                                          |
|       |                    | Created Worker Threads: |           | 10<br>x            | 10                      | 50  | ( Current / Peak / Maximum )                                             |
|       |                    | Connections Used:       |           | $\overline{a}$     | 4                       | 500 | ( Current / Peak / Maximum )                                             |
|       |                    | Queue Entries Used:     |           | 1<br>ž             | $\overline{\mathbf{a}}$ | 500 | ( Current / Peak / Maximum )                                             |
|       |                    |                         |           |                    |                         |     |                                                                          |
|       | No.                | Thread ID               | Number    | Status             |                         |     | Processed Request                                                        |
|       | $\mathbf{1}$       | 2875968416              | 52        | Available          |                         |     |                                                                          |
|       | a                  | 2875440032              | 51        | Available          |                         |     |                                                                          |
|       | 3                  | 2874911648              | 49        | Available          |                         |     |                                                                          |
|       | 4                  | 2874383264              | 53        | Running            |                         |     | Wait for Response (SERV)                                                 |
|       | в                  | 2873854880              | 48        | Available          |                         |     |                                                                          |
|       | ō                  | 2873326496              | 48        | Available          |                         |     |                                                                          |
|       | 7                  | 2872798112              | 51        | Running            |                         |     | Administration                                                           |
|       | 8                  | 2872269728              | 51        | Available          |                         |     |                                                                          |
|       | 9                  | 2871741344              | 51        | Available          |                         |     |                                                                          |
|       | 10                 | 2871212960              | 51        | Available          |                         |     |                                                                          |
|       |                    |                         |           |                    |                         |     |                                                                          |

*Obr. 19: Zmenšená velikost*

| Đ           |              |                                                                                                    |                  |                                                                                               |        |                           |   |                              |                                                                                            |                          |      |
|-------------|--------------|----------------------------------------------------------------------------------------------------|------------------|-----------------------------------------------------------------------------------------------|--------|---------------------------|---|------------------------------|--------------------------------------------------------------------------------------------|--------------------------|------|
| <b>File</b> | Edit         | View<br>History                                                                                                    | <b>Bookmarks</b> |                                                                                               |        | Tools Help                |   |                              |                                                                                            |                          |      |
|             |              |                                                                                                    |                  |                                                                                               |        |                           |   |                              | http://localhost:8042/sap/bc/gui/sap/its/webgui/?sap-system-login                          |                          |      |
|             |              | SUSE Linux <b>C</b> Entertainment <b>C</b> News                                                                            |                  |                                                                                               |        |                           |   |                              | Internet Search Reference                                                                  | Maps and Direct          |      |
|             |              | <b>ICM Monitor</b>                                                                                                    |                  |                                                                                               |        |                           |   |                              |                                                                                            |                          |      |
|             | Menu         |                                                                                                    |                  |                                                                                               |        |                           |   | Back   Cancel   System       |                                                                                            | Choose Detail Refresh    | Serv |
|             | ICM Status:  | <b>Restart After Error</b><br>Trace Level $(0-3)$ :<br>Created Worker Threads:<br>Connections Used:<br>Queue Entries Used: |                  | Running<br>true<br>$\mathbf{1}$<br>10 <sub>1</sub><br>$\overline{\mathbf{z}}$<br>$\mathbf{1}$ | ,<br>, | 10<br>4<br>$\overline{a}$ | , | $\infty$<br>50<br>500<br>500 | ( Current / Peak / Maximum )<br>( Current / Peak / Maximum )<br>Current / Peak / Maximum ) |                          |      |
|             | No.          | Thread ID                                                                                                    | Number Status    |                                                                                               |        |                           |   |                              | Processed Request                                                                          |                          |      |
|             | $\mathbf{1}$ | 2875968416                                                                                                    | 52               | Available                                                                                     |        |                           |   |                              |                                                                                            |                          |      |
|             | 2.           | 2875440032                                                                                                    | 51               | Available                                                                                     |        |                           |   |                              |                                                                                            |                          |      |
|             | з<br>4       | 2874911648<br>2874383264                                                                                                   | 49<br>53         | Available<br>Running                                                                          |        |                           |   |                              |                                                                                            | Wait for Response (SERV) |      |
|             | 5.           | 2873854880                                                                                                    | 48               | Available                                                                                     |        |                           |   |                              |                                                                                            |                          |      |
|             | 6            | 2873326496                                                                                                    | 48               | Available                                                                                     |        |                           |   |                              |                                                                                            |                          |      |
|             | 7            | 2872798112                                                                                                    | 51               | Running                                                                                       |        |                           |   |                              | Administration                                                                             |                          |      |
|             | 8            | 2872269728                                                                                                    | 51               | Available                                                                                     |        |                           |   |                              |                                                                                            |                          |      |
|             | 9            | 2871741344                                                                                                    | 51               | Available                                                                                     |        |                           |   |                              |                                                                                            |                          |      |
|             | 10           | 2871212960                                                                                                    | 51               | Available                                                                                     |        |                           |   |                              |                                                                                            |                          |      |

*Obr. 20: Standardní velikost*

| Đ                                                                                                    | <b>ICM Monit</b>                                                                           |
|----------------------------------------------------------------------------------------------------|--------------------------------------------------------------------------------------------|
| Eile<br>Edit<br>View<br>History<br>Bookmarks<br>Help<br>Tools                                                                                                    |                                                                                            |
|                                                                                                    | http://localhost:8042/sap/bc/gui/sap/its/webgui/?sap-system-login-basic_aut                |
| Naps and Directions (C) News C) Internet Search C) Reference C Maps and Directions                                                                                                    |                                                                                            |
| <b>ICM Monitor</b>                                                                                                    |                                                                                            |
| <b>Back</b><br>Cancel<br>Menu                                                                                                    | System<br><b>Choose Detail</b><br>Refresh                                                  |
| Restart After Error<br>true<br>Trace Level (0-3):<br>1<br>Created Worker Threads10 /<br>10/<br>50<br>Connections Used:<br>2/<br>4 / 500<br>2 / 500<br>Queue Entries Used:<br>1/                                                                                                    | ( Current / Peak / Maximum )<br>( Current / Peak / Maximum<br>( Current / Peak / Maximum ) |
| No Thread ID NumbeStatus                                                                                                    | Processed Request                                                                          |
| 12875968416<br>52Available<br>51Available<br>2 2875440032<br>49Available<br>3 2874911648<br>53Running<br>42874383264<br>48Available<br>5 2873854880<br>48Available<br>6 2873326496<br>7 2872798112<br>51Running<br>51Available<br>8 2872269728<br>51Available<br>9 2871741344<br>٦<br>10 2871212960<br>51Available | Wait for Response<br>(SERV)<br>Administration                                              |

*Obr. 21: Zvětšená velikost*

| 9<br><b>ICM Monitor - Mozilla Fir</b>                                                                                                    |
|----------------------------------------------------------------------------------------------------|
| File<br>Edit View<br>History Bookmarks Tools Help                                                                                                    |
| $\left\langle \blacksquare \cdot \blacksquare \right\rangle \cdot \left\langle \square \right\rangle$<br>http://localhost:8042/sap/bc/gui/sap/its/webgui/?sap-system-login-basic_auth=X&sap-clien |
| SIMPLE SIMPLE TO SHOPPING TO News To Internet Search To Reference To Maps and Directions To Shopping                                                                                              |
| <b>ICM Monitor</b>                                                                                                    |
| Back   Cancel   System     Choose<br>Menu l                                                                                                    |
| $\infty$<br>ICM Status: Running<br>Restart After thumer<br>Trace Level $(0-3i)$ :                                                                                                    |
| Created Worker TCMr40ds50 ( Current / Peak / Maxim                                                                                                    |
| Connections Used 4/500 (Current / Peak / Maxim                                                                                                    |
| Queue Entries Usted: 2/500 ( Current / Peak / Maxim                                                                                                    |
|                                                                                                    |
|                                                                                                    |
| NChread <b>NumBtentus</b><br>Processed Request                                                                                                    |
| 287596841650ailable<br>П                                                                                                    |
| 2875440032A5Mailable<br>П                                                                                                    |
| 23874911648AAQailable<br>П                                                                                                    |
| 24874383264Running Wait for Response<br>(SER)                                                                                                    |
| 2873854880A&&ailable                                                                                                    |
| 28873326496AA&hilable                                                                                                    |
| 2872798112Rumning Administration<br>$\Box$                                                                                                    |
| 28872269728A5Mailable<br>$\Box$                                                                                                    |
| 2871741344A5Mailable<br>П                                                                                                    |
|                                                                                                    |
| $11271212060 \text{Mm}^{-1} \text{ch}^{-1}$                                                                                                    |

*Obr. 22: Velmi zvětšená velikost*

Povšimněme si, že formátování textu zůstává neměnné a při tomto zvětšení dochází již k překrytí textu, který stává nečitelným. Pro srovnání dále přikládáme stejnou transakci zobrazenou v SAP GUI pro Javu (Obr. 23).

|     |                | Edit Goto Administration Settings System Help                       |    |                                                                 |                                                                                                    |
|-----|----------------|---------------------------------------------------------------------|----|-----------------------------------------------------------------|----------------------------------------------------------------------------------------------------|
| ◙ ∐ |                |                                                                     |    |                                                                 | « IEIQQQEI—BÖÖDDDDI ©                                                                                                 |
|     |                | <b>ICM Monitor</b>                                                  |    |                                                                 |                                                                                                    |
|     |                |                                                                     |    |                                                                 | SSIO B Release Notes   B B I A T P I B I B T B H B H + H + H + H + H + H                                              |
|     |                |                                                                     |    |                                                                 |                                                                                                    |
|     | ICM Status:    | <b>Restart After Error</b><br>Trace Level (0-3):                    |    | Running<br>true<br>$\overline{1}$                               | $\infty$                                                                                                    |
|     |                | Created Worker Threads:<br>Connections Used:<br>Queue Entries Used: |    | 10 / 10 / 50<br>$\sqrt{ }$<br>$\circ$<br>$\sqrt{2}$<br>$\Omega$ | ( Current / Peak / Maximum )<br>4 / 500<br>( Current / Peak / Maximum )<br>2 /<br>500<br>( Current / Peak / Maximum ) |
|     |                | No. Thread ID                                                       |    | Number Status                                                   | Processed Request                                                                                                    |
|     |                |                                                                     |    |                                                                 |                                                                                                    |
|     | $\mathbf{1}$   | 2875968416                                                          |    | 53 Available                                                    |                                                                                                    |
|     | $\overline{2}$ | 2875440032                                                          |    | 52 Available                                                    |                                                                                                    |
|     | 3              | 2874911648                                                          | 51 | Running                                                         | Administration                                                                                                    |
|     | $\overline{4}$ | 2874383264                                                          | 55 | Available                                                       |                                                                                                    |
|     | 5              | 2873854880                                                          | 50 | Available                                                       |                                                                                                    |
|     | 6              | 2873326496                                                          |    | 50 Available                                                    |                                                                                                    |
|     | $\overline{7}$ | 2872798112                                                          |    | 52 Available                                                    |                                                                                                    |
|     | 8              | 2872269728                                                          |    | 53 Available                                                    |                                                                                                    |
|     | 9              | 2871741344                                                          | 52 | Available                                                       |                                                                                                    |

*Obr. 23: Transakce SMICM v SAP GUI pro Javu*

Pro zajímavost ještě doplňme, že transakce SMICM slouží ke správě komunikace prostřednictvím protokolu http.

# **6.2 Doporučení typu SAP GUI**

Pro práci se SAP systémem ze systému (serveru), který nedisponuje grafickým rozhraním se mnoho možností nenabízí. Máme na mysli dejme tomu připojení na server s operačním systémem UNIX přes konzoli. V takovém případě zbývá pouze možnost spouštění příkazů přes startrfc. Spíše by se jednalo o nouzové spuštění nějakých příkazů než o práci se systémem v klasickém slova smyslu.

Jestliže máme k dispozici počítač s operačním systémem Linux, potom bude základní volbou SAP GUI pro Javu. Podle našich testů (a též doporučení výrobce) zde nelze využít SAP GUI pro Windows. Další možností by bylo využití SAP GUI pro HTML za

předpokladu, že je pro tuto možnost nakonfigurován cílový SAP systém. Nicméně s tímto přístupem se pojí určitá bezpečnostní rizika. Kupříkladu při odhlášení ze SAP systému je možné se opět přihlásit bez hesla i v případě, že po odhlášení nebyl také ukončen celý webový prohlížeč nebo vymazána jeho paměť. Dalším rizikem je přihlášení přes http protokol. V takové situaci jsou přenášeny přihlašovací údaje přes počítačovou síť v nešifrované podobě. O nebezpečí jsme informováni na přihlašovací obrazovce (Obr 24).

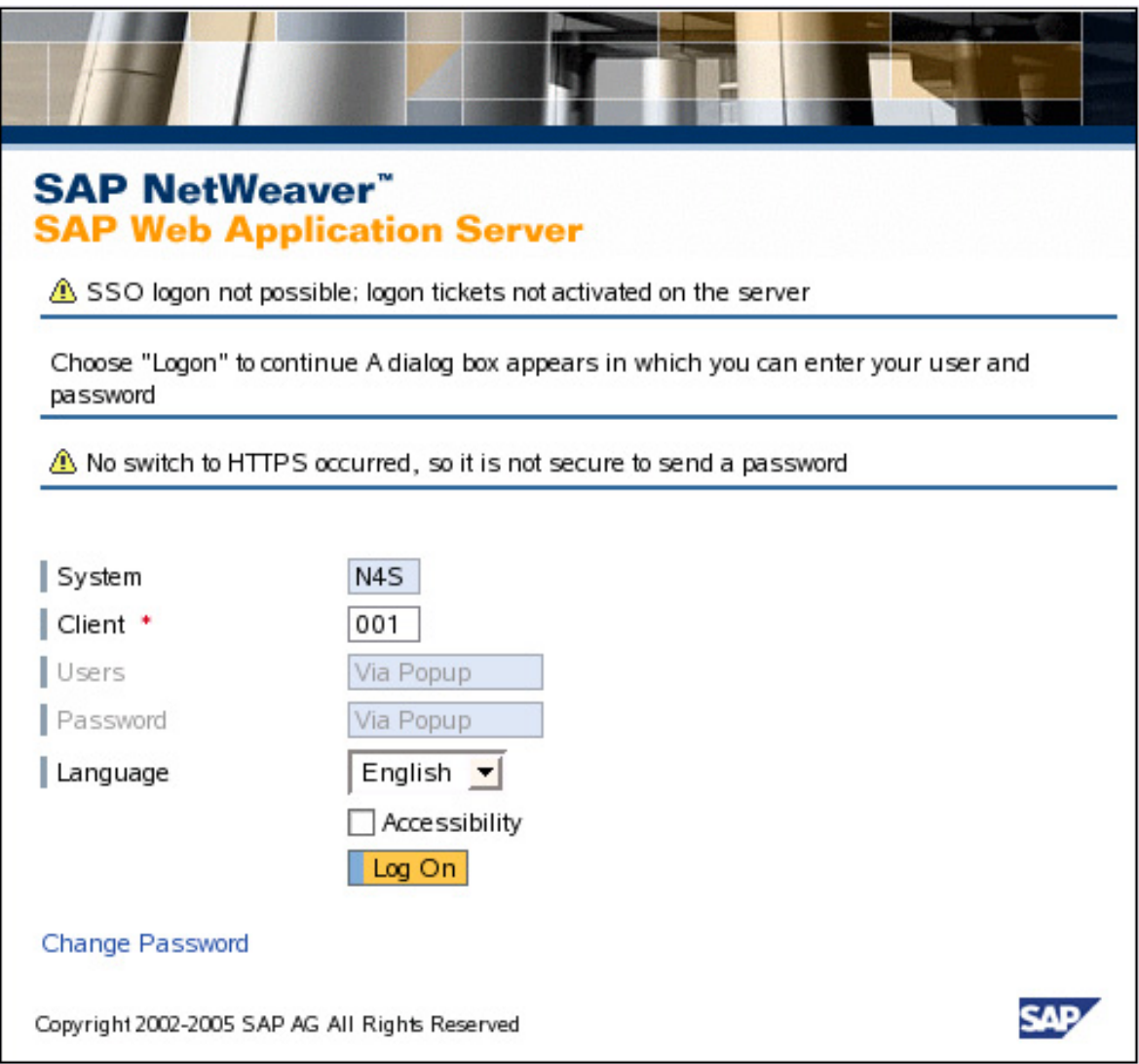

*Obr. 24: Varování při použití http protokolu*

Tomu lze samozřejmě předejít použitím https protokolu, který komunikaci již šifruje. V SAP systému lze přihlášení přes http protokol zakázat.

Operační systém Windows nabízí nejvíce možností. Můžeme zde použít všechny varianty přístupu. Zde bychom doporučili SAP GUI pro Windows. SAP GUI pro Javu totiž neumožňuje stejný rozsah činností jako SAP GUI pro Windows. Omezení se týkají zejména práce s grafikou [9]. SAP GUI pro HTML jsme nedoporučili ani v předešlém případě. Naše výhrady jsou samozřejmě platné i zde. V neposlední řadě je SAP GUI pro Javu o něco pomalejší než SAP GUI pro Windows. Nejvýraznější rozdíl je patrný při spouštění aplikace (Obr. 24).

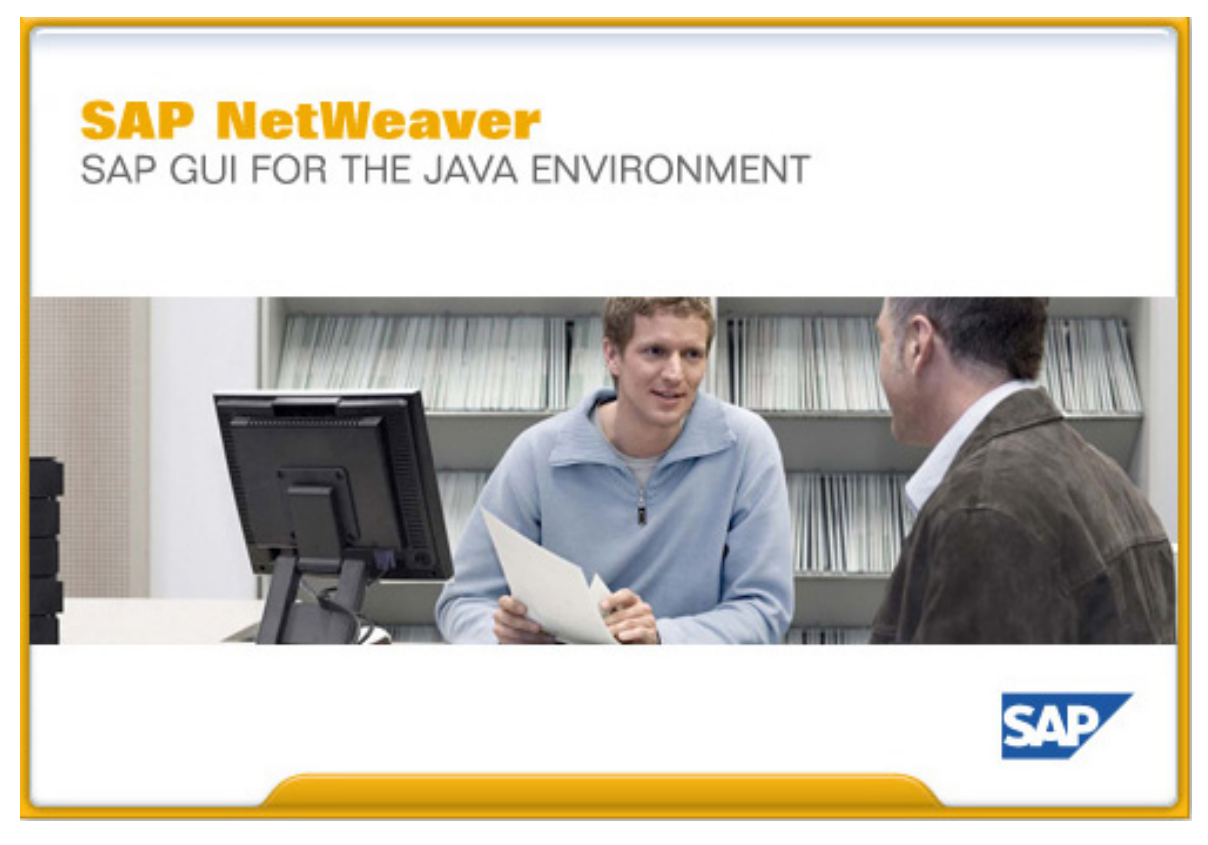

*Obr. 25: Spouštění SAP GUI pro Javu*

# **ZÁVĚR**

Cílem této práce bylo vytvořit přehled přístupových metod do SAP systémů. Dané téma bylo uvedeno do širších souvislostí, aby práce nebyla pouze strohým popisem a stala se také lépe srozumitelná širšímu okruhu čtenářů. Též byl kladen důraz na praktickou využitelnost, což se odráží v detailnějších popisech činností s příslušnými ukázkami.

Na začátku práce jsou uvedeny některé základní informace o SAP systémech, které jsou nezbytné pro pochopení dalšího textu. V následujících kapitolách jsou popsány jednotlivé typy SAP GUI a též možnosti ovládání SAP systému přes příkazovou řádku. Pomocí názorných ukázek je demonstrována využitelnost.

V praktické části je uveden postup pro nastavení SAP systému pro přístup přes HTML GUI. Tato část práce je určená spíše administrátorům SAP systému. Dále jsou uvedeny testy některých nestandardních konfigurací či testování různých funkcí. Na závěr je posouzena vhodnost jednotlivých typů GUI v závislosti na operačním systému uživatele.

V českém jazyce neexistuje obdobná práce popisující dané téma. Předkládaná práce přispěje poměrně významně k rozšíření obzoru široké veřejnosti hledající informace o dané problematice.

# **ZÁVĚR V ANGLIČTINĚ**

The aim of this thesis was to create an overview of access methods to SAP systems. This theme was put into a broader context so that the work was not only a plain description and become more understandable by wider audience. We also put emphasis on the practical use of the thesis which is reflected in the detailed description of procedures followed by relevant examples.

At the beginning of the thesis there is provided the basic information about the SAP systems which is essential for understanding of the following text. Next sections describe all types of SAP GUI and also possibility to control the SAP system by command line.

The practical part describes a procedure for setting the SAP system to be compliant for HTML SAP GUI to use. This part of the thesis is rather for SAP administrators. In the next sections there are tested non-standard combinations or some specific functions. At the end of the thesis is discussed a suitability of each type of GUI based on operating system used by the user.

There has not been written yet any work in Czech language describing this topic. The presented work contributes to the extension of the awareness among general public searching for the information about this theme.

## **SEZNAM POUŽITÉ LITERATURY**

- [1] PARKINSON, Robert E. *Basis administration for SAP*. Rocklin, Calif.: Prima Tech, c1999, xxiv, 579 p. ISBN 07-615-1887-8.
- [2] *SAP ABAP handbook*. Sudbury, Mass.: Jones and Bartlett Publishers, c2011, xxiv, 950 p. ISBN 07-637-8107-X.
- [3] WILL, Sigrid Hagemann; Liane. *SAP R/3 system administration*. 3rd rep. New York: Galileo Press, 0000, xxiv, 579 p. ISBN 15-922-9014-0.
- [4] Note 147519 Maintenance strategy / deadlines for SAP GUI [online]. [cit. 2013-05-31]. Dostupné z: http://service.sap.com/notes
- [5] Note 26417 SAP GUI Resources: Hardware and software [online]. [cit. 2013-05- 31]. Dostupné z: http://service.sap.com/notes
- [6] Note 1758540 SAP GUI for Java: Requirements for Release 7.30 [online]. [cit. 2013-05-31]. Dostupné z: http://service.sap.com/notes
- [7] Note 355426 Workplace: SAP GUI recommendations [online]. [cit. 2013-05-31]. Dostupné z: http://service.sap.com/notes
- [8] SAP GUI for HTML [online]. [cit. 2013-05-31]. Dostupné z: http://help.sap.com
- [9] Note 1418688 SAP GUI for Java: Graphics and GMUX functionality [online]. [cit. 2013-05-31]. Dostupné z: http://service.sap.com/notes
- [10] STARTRFC [online]. [cit. 2013-05-31]. Dostupné z: http://www.easymarketplace.de
- [11] SAP GUI scripting [online]. [cit. 2013-05-31]. Dostupné z: http://scn.sap.com
- [12] Note 454939 SAP GUI for Java limitations [online]. [cit. 2013-05-31]. Dostupné z: http://service.sap.com/notes

# **SEZNAM POUŽITÝCH SYMBOLŮ A ZKRATEK**

- ABAP Advanced Business Application Programming programovací jazyk SAP systémů
- GUI Graphical User Interface grafické uživatelské rozhraní
- ERP Enterprise Resource Planning pokročilá správa zdrojů
- RFC Remote Function Call vzdálené volání funkce

# **SEZNAM OBRÁZKŮ**

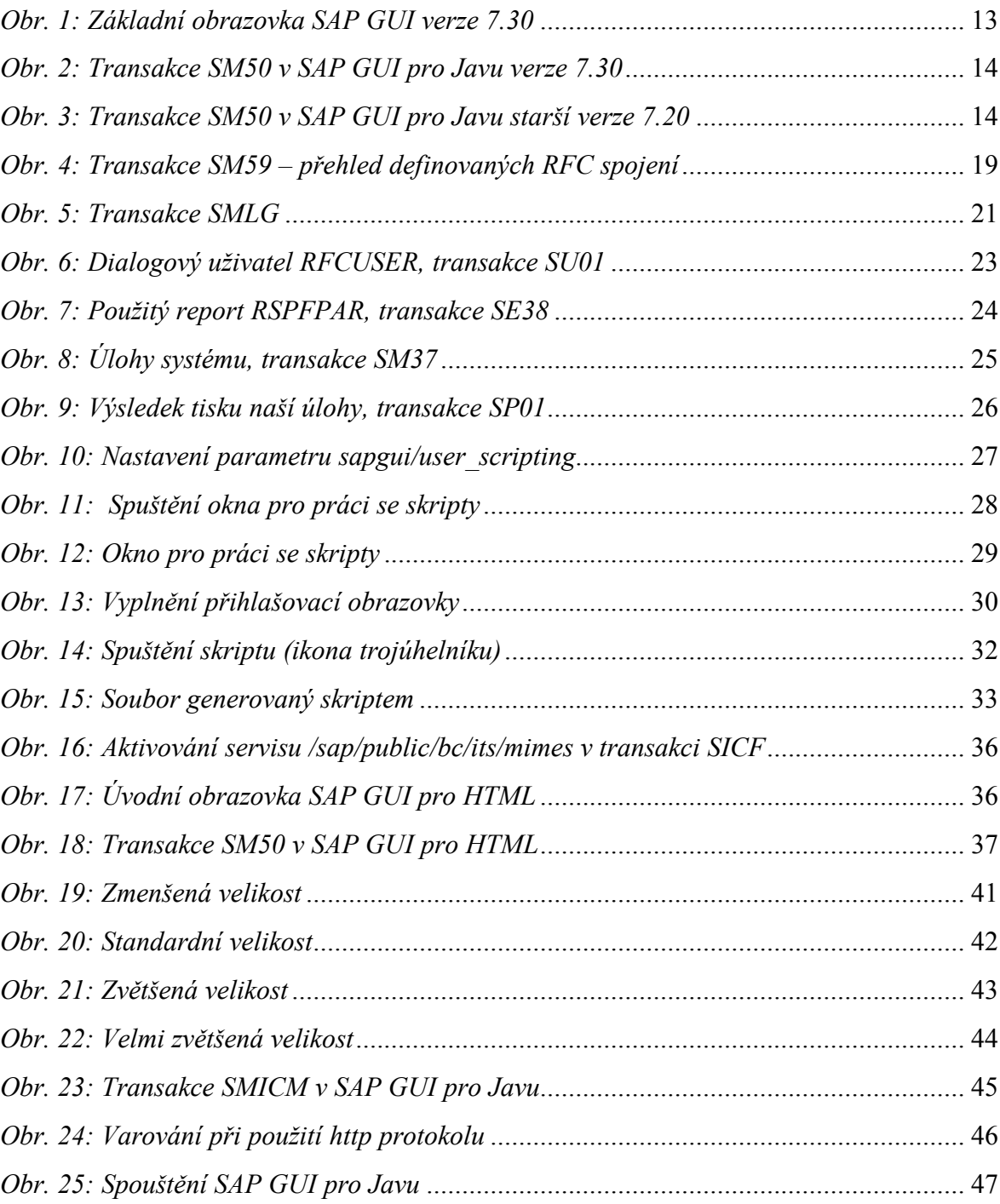

# **SEZNAM TABULEK**

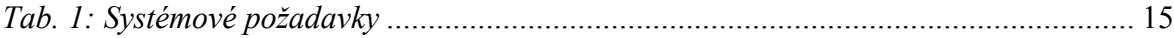

# **SEZNAM PŘÍLOH**

# PŘÍLOHA P I: LOG DEV\_RFC

PŘÍLOHA P II: CD vložené ve vazbě

# **PŘÍLOHA P I: LOG DEV\_RFC**

\*\*\*\* Trace file opened at 20130402 140257 CEST SAP-REL 700,0,107 RFC-VER U 3 903295

 $\gg$  >>> [1] < accepted > : INT < ac: 21 > K > > ACCEPT (32838298)  $\Rightarrow$  >>> [1] < accepted > : INT < ac: 22 \times N > 32838298 (32838298)  $\gg$  >>> [1] < accepted > : INT <ac: 23> K >>> READ (32838298) 000000 | 01010008 01010101 01010000 01010103 |................................... 000010 | 00040000 020B0103 0106000B 04010003 |.................... 000020 | 01050200 00002301 06000700 0F313932 |......#......192| 000030 | 2E313638 2E313535 2E312020 00070018 |.168.155.1 ....| 000040 | 002D3139 322E3136 382E3135 352E3120 |.-192.168.155.1 | 000050 | 20202020 20202020 20202020 20202020 | | 000060 | 20202020 20202020 20202020 20202000 | .| 000070 | 18001100 01450011 00120004 37303020 |.....E......700 | 000080 | 00120013 00043730 30200013 00080020 |......700 ..... | 000090 | 69766D6C 32303035 20202020 20202020 |ivml2005 | 0000a0 | 20202020 20202020 20202020 20202020 | | 0000b0 | 00080006 00803C75 6E6B6E6F 776E3E00 |......<unknown>. 0000c0 | 00000000 00000000 00000000 00000000 |................| 0000d0 | 00000000 00000000 00000000 00000000 |................| 0000e0 | 00000000 00000000 00000000 00000000 |................| 0000f0 | 00000000 00000000 00000000 00000000 |................| 000100 | 00000000 00000000 00000000 00000000 |................| 000110 | 00000000 00000000 00000000 00000000 |................| 000120 | 00000000 00000000 00000000 00000000 |................|

000130 | 00000000 00000006 05140010 F2C85A51 |...........Â<sup>2</sup>Ã□ZQ| 000140 | F1C84D48 E1000000 C0A89B01 05140130 | $\tilde{A} \pm \tilde{A} \Box M H \tilde{A}$  :.... $\tilde{A} \Box \tilde{A}$  "......0| 000150 | 00087374 61727472 66630130 01110007 |..startrfc.0....| 000160 | 52464355 53455201 11011700 0C6785D2 |RFCUSER......g.Ã□ | 000170 | BA23BFDB ABEA9D72 12011701 14000330 | $\hat{A}^{\circ}\# \hat{A}$ <sub>*i*</sub> $\hat{A} \Box \hat{A} \alpha \tilde{A}^{\circ}$ .r.......0| 000180 | 30310114 01150001 45011505 01000101 |01......E.......| 000190 | 05010502 00000502 000B0003 37303000 |............700.| 0001a0 | 0B010200 14535542 53545F53 54415254 |.....SUBST\_START| 0001b0 | 5F424154 43484A4F 42010205 140010F2 | BATCHJOB......A<sup>2</sup>|  $0001c0$  | C85A51F1 C84D48E1 000000C0 A89B0105 | $\tilde{A}$   $\Box$ ZO $\tilde{A}$  $\pm \tilde{A}$  $\Box$ MH $\tilde{A}$ ;... $\tilde{A}$  $\Box$  $\hat{A}$ "... 0001d0 | 14020100 074A4F42 4E414D45 02010203 |.....JOBNAME....| 0001e0 | 00064D55 4A4A4F42 02030201 00075245 |..MUJJOB......RE| 0001f0 | 504E414D 45020102 03000752 53504650 |PNAME......RSPFP| 000200 | 41520203 FFFF0000 FFFF0000 00000000  $AR.\tilde{A}_i\tilde{A}_i...\tilde{A}_i\tilde{A}_i...$ Received RFCHEADER [1]: 01/LIT/IEEE/SPACE/1100 Received UNICODE-RFCHEADER [1]: cp:4103/ce:IGNORE/et:5/cs:2/rc:0x00000023 UUID: ab\_rfccheck\_uuid take uuid over {515AC8F2-C8F1-484D-E100-0000C0A89B01} UUID: ab\_rfccheck\_uuid compare uuid's {515AC8F2-C8F1-484D-E100-0000C0A89B01} Receiving P:JOBNAME

Receiving P:REPNAME

>>>> [1] < accepted > : INT <ac: 24> K ivml2005 >>> FLUSH (READ) (32838298) {515AC8F2-C8F1-484D-E100-0000C0A89B01}-

Send RFCHEADER: 01/LIT/IEEE/SPACE-U2/4103

Send UNICODE-RFCHEADER: cp:4103/ce:IGNORE/et:3/cs:2/rc:0x00000023

UUID: send\_rfcuuid {515AC8F2-C8F1-484D-E100-0000C0A89B01}

UUID: RfcBackNew send the uuid to the partner {515AC8F2-C8F1-484D-E100- 0000C0A89B01}

 $\gg$  >>> [1] < accepted > : INT < ac: 25 > K ivml2005 > > WRITE (32838298)

{515AC8F2-C8F1-484D-E100-0000C0A89B01}-

000000 | 01010008 01010105 04010003 01010103 |................................... 000010 | 00040000 020B0103 0106000B 04010003 |.................... 000020 | 01030200 00002301 06001600 08310031 |......#......1.1| 000030 | 00300030 00001600 07001E31 00390032 |.0.0.......1.9.2| 000040 | 002E0031 00360038 002E0031 00350035 |...1.6.8...1.5.5| 000050 | 002E0031 00200020 00000700 18005A31 |...1. . ......Z1| 000060 | 00390032 002E0031 00360038 002E0031 |.9.2...1.6.8...1| 000070 | 00350035 002E0031 00200020 00200020 |.5.5...1. . . . | 000080 | 00200020 00200020 00200020 00200020 |. . . . . . . . | 000090 | 00200020 00200020 00200020 00200020 |. . . . . . . . | 0000a0 | 00200020 00200020 00200020 00200020 |. . . . . . . . | 0000b0 | 00200020 00200020 00001800 11000233 |. . . . .......3| 0000c0 | 00001100 12000837 00300030 00200000 |.......7.0.0. .. 0000d0 | 12001300 08370030 00300020 00001300 |.....7.0.0. ....| 0000e0 | 08004069 0076006D 006C0032 00300030 |..@i.v.m.l.2.0.0| 0000f0 | 0035005F 004E0034 0053005F 00340032 |.5.\_.N.4.S.\_.4.2| 000100 | 00200020 00200020 00200020 00200020 |. . . . . . . . | 000110 | 00200020 00200020 00200020 00200020 |. . . . . . . . | 000120 | 00200000 08000601 00690076 006D006C |. .......i.v.m.l| 000130 | 00320030 00300035 005F004E 00340053 | 2.0.0.5. . N.4.S| 000140 | 005F0034 00320000 00000000 00000000 |. .4.2...........| 000150 | 00000000 00000000 00000000 00000000 |................|

000160 | 00000000 00000000 00000000 00000000 |................| 000170 | 00000000 00000000 00000000 00000000 |................| 000180 | 00000000 00000000 00000000 00000000 |................| 000190 | 00000000 00000000 00000000 00000000 |................| 0001a0 | 00000000 00000000 00000000 00000000 |................| 0001b0 | 00000000 00000000 00000000 00000000 |................| 0001c0 | 00000000 00000000 00000000 00000000 |................| 0001d0 | 00000000 00000000 00000000 00000000 |................| 0001e0 | 00000000 00000000 00000000 00000000 |................| 0001f0 | 00000000 00000000 00000000 00000000 |................| 000200 | 00000000 00000000 00000000 00000000 |................| 000210 | 00000000 00000000 00000000 00000000 |................| 000220 | 00000000 00000000 00000605 140010F2 |...............ò| 000230 | C85A51F1 C84D48E1 000000C0 A89B0105 | $\tilde{A} \square ZQ\tilde{A} \pm \tilde{A} \square M H \tilde{A}$  ;... $\tilde{A} \square \hat{A}$  "... 000240 | 14050000 00050005 03000005 03051400 |................|  $000250$  | 10F2C85A 51F1C84D 48E10000 00C0A89B  $\tilde{A}^2$ Ã $\square$ ZOÃ $\pm$ Ã $\square$ MHÃ $\ldots$ Ã $\square$ Â $\tilde{A}$ . 000260 | 01051405 12000005 12020100 104A004F |.............J.O| 000270 | 00420043 004F0055 004E0054 00020102 |.B.C.O.U.N.T....| 000280 | 03001031 00340030 00320035 00370030 |...1.4.0.2.5.7.0| 000290 | 00310002 03020100 10520043 005F0053 | 1 ... R.C. S 0002a0 | 00540041 00520054 00020102 03000400 |.T.A.R.T........| 0002b0 | 00000002 03013000 50530041 0050004C |......0.PS.A.P.L| 0002c0 | 00530055 00470049 00200020 00200020 |.S.U.G.I. . . . | 0002d0 | 00200020 00200020 00200020 00200020 |. . . . . . . . | 0002e0 | 00200020 00200020 00200020 00200020 |. . . . . . . . |

0002f0 | 00200020 00200020 00200020 00200020 |. . . . . . . . |

000300 | 00200020 00200020 00013006 67000800 |. . . . ..0.g...|

000310 | 00000040 C6DA4006 67012600 04FFFFFF  $\ldots$ @Ã $\Box$ Ã $\Box$ @.g.&..Ã $i$ ,Ã $i$ 

000320 | FF0126FF FF0000FF FF000000 00000000 | $\tilde{A}_i \& \tilde{A}_i \tilde{A}_i \& \tilde{A}_i \tilde{A}_i$ ........

>>>> [1] < accepted > : INT <ac: 26> K ivml2005 >>> FLUSH(WRITE) (32838298)

{515AC8F2-C8F1-484D-E100-0000C0A89B01}-

 $\Rightarrow$  >>> [1] < accepted > : INT < ac: 27 > K ivml2005 > > FLUSH(WRITE) (32838298)

{515AC8F2-C8F1-484D-E100-0000C0A89B01}-

 $\Rightarrow$  >>> [1] < accepted > : INT < ac: 28 > K ivml2005 > > WAIT (32838298)

{515AC8F2-C8F1-484D-E100-0000C0A89B01}-

 $\gg$  >>> [1] < accepted > : INT < ac: 29 \, K ivml2005 > \, READ WHILE WAITING (32838298)

{515AC8F2-C8F1-484D-E100-0000C0A89B01}-

000000 | 05000000 05000402 00366300 6F006E00 |.........6c.o.n.

000010 | 6E006500 63007400 69006F00 6E002000 |n.e.c.t.i.o.n. .|

000020 | 63006C00 6F007300 65006400 20002800 |c.l.o.s.e.d. .(.|

000030 | 6E006F00 20006400 61007400 61002900 |n.o. .d.a.t.a.).|

000040 | 0402FFFF 0000FFFF 00000000 00000000  $|...\tilde{A}_i\tilde{A}_i...\tilde{A}_i\tilde{A}_i......|$ 

 $\Rightarrow$  >>> [1] < accepted > : INT < ac: 30 \, K ivml2005 > > ABORT abrfcfun.c 3158 (32838298)

{515AC8F2-C8F1-484D-E100-0000C0A89B01}-